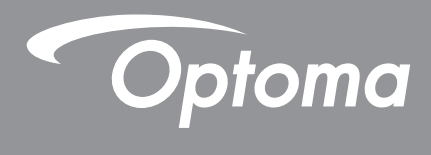

# **DLP®-Projektor**

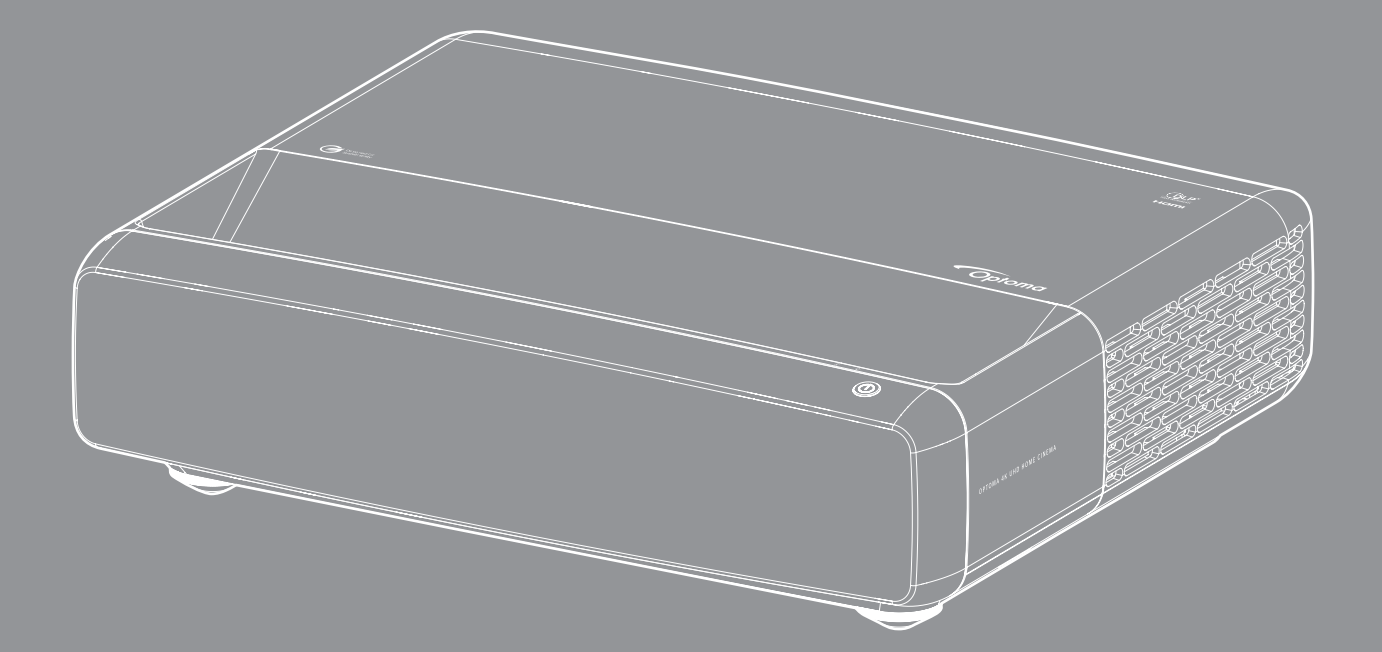

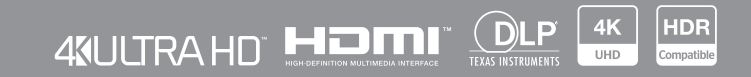

**Bedienungsanleitung**

## **INHALTSVERZEICHNIS**

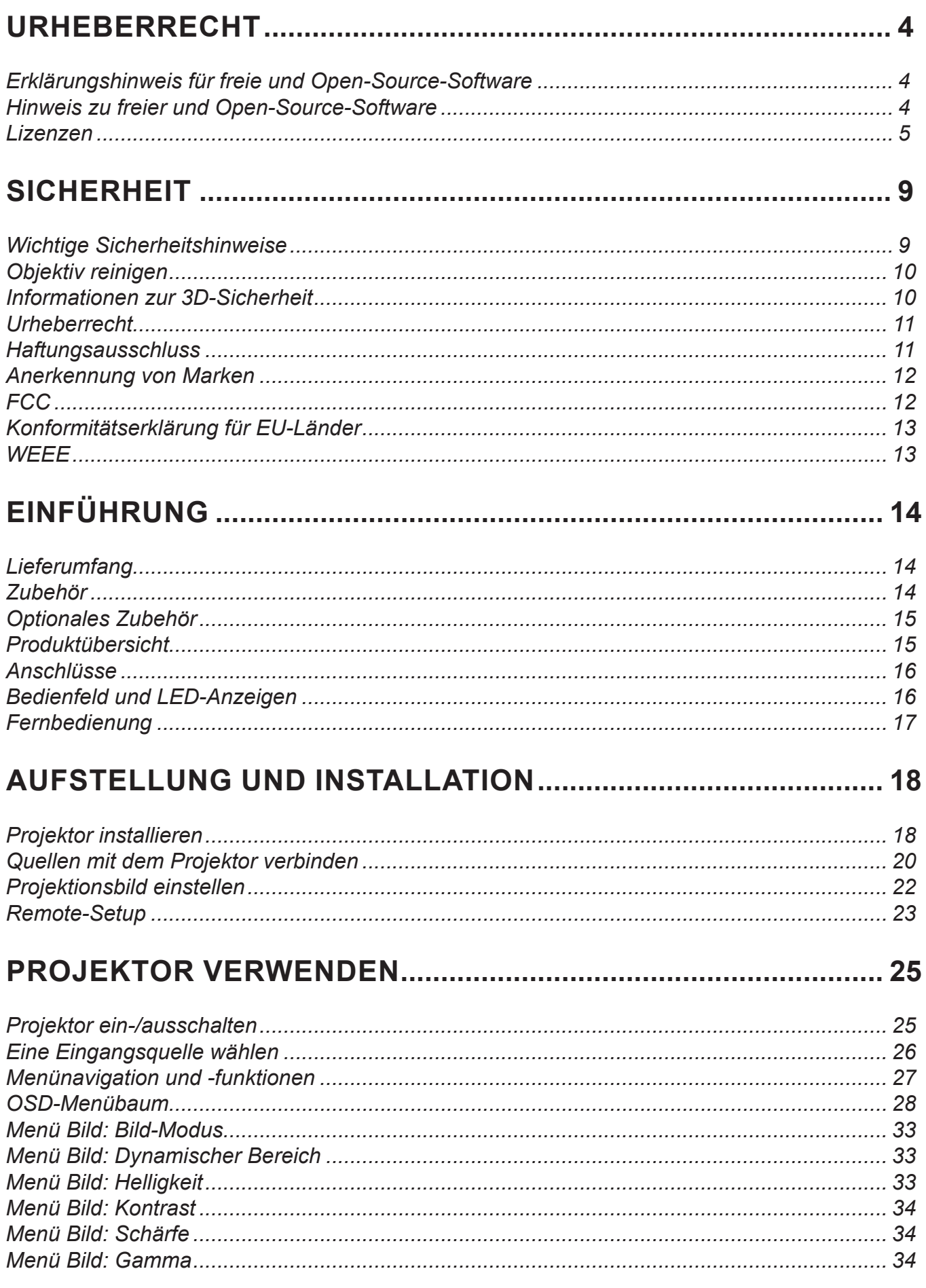

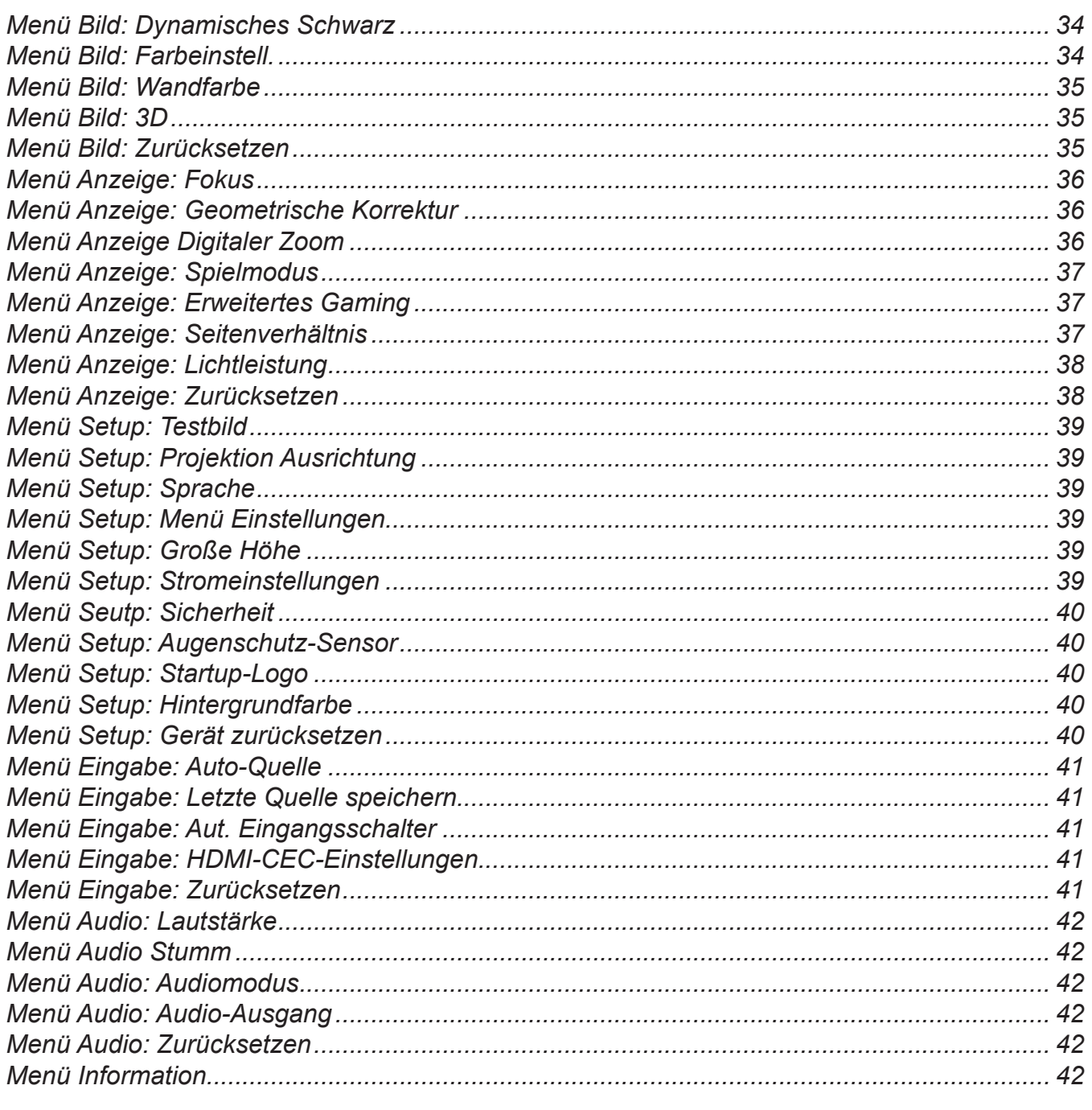

## 

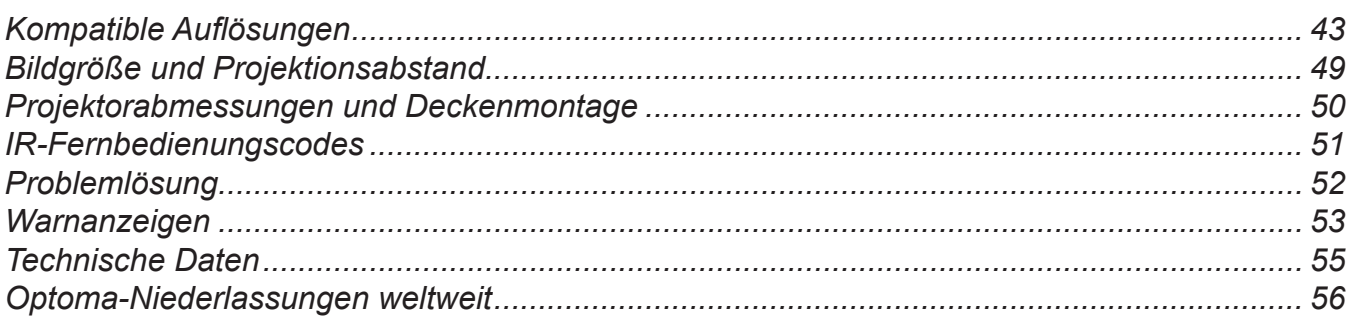

## <span id="page-3-0"></span>**URHEBERRECHT**

Copyright (C) 2023 von Optoma Corporation

Sämtliche Rechte vorbehalten.

Die Urheberrechtserklärung gilt für jedes Teil des Produktes. Falls die Anforderungen der Erklärung und der Lizenz für freie und Open-Source-Software jedoch in explizitem Konflikt stehen, hat die FOSS-Lizenz Vorrang.

### **Erklärungshinweis für freie und Open-Source-Software**

Die Software in diesem Produkt enthält urheberrechtlich geschützte Software, die ursprünglich unter den Lizenzen für freie und Open-Source-Software lizenziert sind, wie der Apache-Lizenz 2.0 und der SIL Open Font License (OFL). Die relevanten Hinweise und Haftungsausschlüsse werden nachstehend beschrieben.

## **Hinweis zu freier und Open-Source-Software**

#### **Roboto Light**

- Vollständiger Name der Lizenz: Apache-Lizenz 2.0
- Kurze SPDX-Kennung: Apache-2.0
- Geänderter Status: Nein
- Copyright-Hinweis: Copyright 2011 Google Inc. Lizenziert unter der Apache-Lizenz Version 2.0 (die "Lizenz"); Sie dürfen diese Datei ausschließlich in Übereinstimmung mit der Lizenz verwenden. Sie können eine Kopie der Lizenz hier erhalten:

<http://www.apache.org/licenses/LICENSE-2.0>

Sofern nicht anderweitig durch geltendes Recht erforderlich oder schriftlich vereinbart, wird die unter der Lizenz vertriebene Software "WIE BESEHEN", d. h. OHNE MÄNGELGEWÄHR, OHNE GARANTIEN ODER BEDINGUNGEN JEGLICHER ART, ob ausdrücklich oder impliziert, vertrieben. Beachten Sie die Lizenz für die spezifische Sprache, die Berechtigungen und Beschränkungen gemäß der Lizenz regelt.

#### **Noto Serif KR**

- Vollständiger Name der Lizenz: SIL Open Font License 1.1
- Kurze SPDX-Kennung: OFL-1.1
- Geänderter Status: Nein
- Copyright-Hinweis: Copyright 2017 Adobe Systems Incorporated [\(http://www.adobe.com](http://www.adobe.com/)/) Diese Font Software ist unter der SIL Open Font License, Version 1.1, lizenziert.

Die Lizenz ist nachstehend kopiert und auch mit häufig gestellten Antworten unter folgendem Linke verfügbar:<https://scripts.sil.org/OFL>

## <span id="page-4-0"></span>**Lizenzen**

### **Apache-Lizenz, Version 2.0, Januar 2004**

<http://www.apache.org/licenses/>

ALLGEMEINE GESCHÄFTSBEDINGUNGEN FÜR DIE VERWENDUNG, REPRODUKTION UND DISTRIBUTION

#### **1. Definitionen.**

"**Lizenz**" meint die Allgemeinen Geschäftsbedingungen für die Verwendung, Reproduktion und Distribution gemäß Definition in den Abschnitten 1 bis 9 dieses Dokuments.

"**Lizenzgeber**" meint den Urheberrechtsinhaber oder die vom Urheberrechtsinhaber autorisierte juristische Person, welche die Lizenz gewährt.

"**Juristische Person**" meint den Zusammenschluss des handelnden Rechtsträgers und aller anderen Rechtsträger, die diesen Rechtsträger kontrollieren, von ihm kontrolliert werden oder mit ihm unter gemeinsamer Kontrolle stehen. Im Sinne dieser Definition meint "**Kontrolle**" (i) die direkte oder indirekte Macht zur Leitung oder Verwaltung einer solchen juristischen Person, ob durch Vertrag oder anderweitig, oder (ii) das Eigentum von fünfzig Prozent (50 %) oder mehr der ausgegebenen Aktien oder (iii) das wirtschaftliche Eigentum an einer solchen juristischen Person.

"**Sie**" (und zugehörige Deklinationsformen) meint eine natürliche oder juristische Person, welche die von dieser Lizenz gewährten Berechtigungen ausübt.

"**Quell**" form meint die bevorzugte Form zur Erstellung von Modifikationen, unter anderem einschließlich des Software-Quellcodes, der Dokumentationsquelle und der Konfigurationsdateien.

"**Objekt**" form meint jede Form, die aus der mechanischen Transformation oder Übersetzung einer Quellform entsteht, wozu unter anderem kompilierter Objektcode, generierte Dokumentation und Konvertierungen in andere Medientypen zählen.

"**Werk**" meint das urheberrechtlich geschützte Werk, ob in Quell- oder Objektform, das gemäß der Lizenz zur Verfügung gestellt wird, angezeigt durch einen Copyright-Hinweis, der im Werk enthalten oder am Werk angebracht ist (ein Beispiel wird im Anhang unten bereitgestellt).

"**Abgeleitete Werke**" meint jedes Werk, ob in Quell- oder Objektform, das auf dem Werk basiert (oder daraus abgeleitet wird) und bei dem die redaktionellen Überarbeitungen, Anmerkungen, Ausarbeitungen oder anderen Modifikationen im Ganzen ein originales urheberrechtlich geschütztes Werk darstellen. Im Sinne dieser Lizenz beinhalten derivative Werke keine Werke, die von den Schnittstellen des Werks und seiner derivativen Werke abtrennbar bleiben oder lediglich mit diesen verknüpft (oder über den Namen verbunden) sind.

"**Beitrag**" meint jedes urheberrechtlich geschützte Werk, einschließlich der ursprünglichen Version des Werks und jeglicher Änderungen oder Ergänzungen an diesem Werk oder seinen derivativen Werken, die vorsätzlich durch den Urheberrechtsinhaber oder durch eine natürliche oder juristische Person, die zur Übermittlung im Namen des Urheberrechtsinhaber autorisiert wurde, an den Lizenzgeber zur Aufnahme in das Werk übermittelt wurde. Im Sinne dieser Definition meint "übermittelt" jede Form der elektronischen, verbalen oder schriftlichen Kommunikation, die an den Lizenzgeber oder seine Vertreter gesendet wird, unter anderem einschließlich der Kommunikation in elektronischen Mailing-Listen, Quellcode-Kontrollsystemen und Problemverfolgungssystemen, die vom oder im Auftrag des Lizenzgebers zum Zwecke der Besprechung und Verbesserung des Werkes verwaltet werden. Ausgenommen ist jedoch Kommunikation, die vom Urheberrechtsinhaber auffällig als "**Kein Beitrag**" markiert oder anderweitig entsprechend schriftlich festgelegt wurde.

"**Mitwirkender**" meint den Lizenzgeber und jede natürliche oder juristische Person, in deren Namen der Lizenzgeber einen Beitrag erhalten und anschließend in das Werk integriert hat.

**2. Gewähren der Urheberrechtslizenz**. Gemäß den Bedingungen dieser Lizenz gewährt Ihnen hiermit jeder Mitwirkende eine unbefristete, weltweite, nicht exklusive, kostenlose, gebührenfreie, unwiderrufliche Urheberrechtslizenz zur Reproduktion, Erstellung derivativer Werke, öffentlichen Darstellung, öffentlichen Durchführung, Unterlizenzierung und Weitergabe des Werkes und solcher derivativen Werke in Quell- oder Objektform.

**3. Gewähren der Patentlizenz**. Gemäß den Bedingungen dieser Lizenz gewährt Ihnen hiermit jeder Mitwirkende eine unbefristete, weltweite, nicht exklusive, kostenlose, gebührenfreie, unwiderrufliche (außer wie in diesem Abschnitt angegeben) Patentlizenz, das Werk herzustellen, zu verwenden, zum Verkauf anzubieten, zu verkaufen, zu importieren oder anderweitig zu übertragen, wobei eine solche Lizenz nur für solche vom Mitwirkenden lizenzierbaren Patentansprüche gilt, die zwangsläufig durch ihren/ihre Beitrag/Beiträge allein oder durch Kombination ihres/ihrer Beitrags/Beiträge mit dem Werk, für das diese(r) Beitrag/Beiträge eingereicht wurde/n, verletzt werden. Wenn Sie ein Patentstreitverfahren gegen eine juristische Person (einschließlich einer Gegenforderung oder Widerklage in einem Rechtsstreit) einleiten, das behauptet, dass das Werk oder ein Beitrag innerhalb des Werkes eine direkte oder mittelbare Patentverletzung darstellt, enden alle Ihnen im Rahmen dieser Lizenz für dieses Werk gewährten Patentlizenzen mit dem Datum der Einreichung eines solchen Gerichtsverfahrens.

**4. Weitergabe**. Sie können Kopien des Werks oder derivative Werke davon mit oder ohne Modifikationen und in Quell- oder Objektform auf jedem Medium reproduzieren und weitergeben, sofern Sie folgende Bedingungen erfüllen:

- 1. Sie müssen jedem anderen Empfänger des Werks oder der derivativen Werke eine Kopie dieser Lizenz übergeben.
- 2. Sie müssen dafür sorgen, dass alle modifizierten Dateien auffällige Hinweise tragen, die erklären, dass Sie die Dateien geändert haben.
- 3. Sie müssen in der Quellform jeglicher derivativer Werke, die Sie weitergeben, alle Urheberrechts-, Patent-, Marken- und Zuordnungshinweise von der Quellform des Werks festhalten, ausgenommen solcher Hinweise, die keinen Teil der derivativen Werke betreffen.
- 4. Wenn das Werk eine "**NOTICE**"-Textdatei als Teil seiner Distribution enthält, müssen alle derivativen Werke, die Sie verteilen, an mindestens einem der folgenden Orte eine lesbare Kopie der Zuordnungshinweise innerhalb einer solchen NOTICE-Datei enthalten, ausgenommen solcher Hinweise, die keinen Teil der derivativen Werke betreffen: In einer NOTICE-Textdatei, die im Rahmen der derivativen Werke weitergegeben wird; in der Quellform oder Dokumentation, falls im Umfang der derivativen Werke bereitgestellt; in einer von den derivativen Werken erstellten Anzeige, wenn und wo immer solche Drittanbieter-Hinweise normalerweise erscheinen. Die Inhalte der NOTICE-Datei dienen ausschließlich zu Informationszwecken und nehmen keine Veränderungen an der Lizenz vor. Sie können Ihre eigenen Zuordnungshinweise innerhalb von Ihnen vertriebener derivativer Werke gemeinsam mit oder als Addendum des NOTICE-Texts von dem Werk hinzufügen, sofern solche zusätzlichen Zuordnungshinweise nicht als Veränderung der Lizenz ausgelegt werden können.

Sie können Ihren Modifikationen Ihre eigene Copyright-Erklärung hinzufügen und zusätzliche oder andere Lizenzbedingungen für die Verwendung, Reproduktion oder Distribution Ihrer Modifikationen oder für jeglicher solcher derivativen Werke als Ganzes bereitstellen, sofern Ihre Nutzung, Reproduktion und Distribution des Werkes anderweitig mit den Bedingungen in dieser Lizenz übereinstimmt.

**5. Einreichung von Beiträgen**. Sofern nicht ausdrücklich anders von Ihnen angegeben, unterliegt jeder beabsichtigt von Ihnen an den Lizenzgeber zur Aufnahme in das Werk eingereichte Beitrag den Allgemeinen Geschäftsbedingungen dieser Lizenz, ohne dass jegliche zusätzlichen Allgemeinen Geschäftsbedingungen gelten. Ungeachtet des Vorstehenden soll nichts hierin die Bedingungen jeglicher separater Lizenzvereinbarung, die Sie in Bezug auf solche Beiträge mit dem Lizenzgeber abgeschlossen haben, ersetzen oder verändern.

**6. Marken**. Diese Lizenz gewährt kein Recht auf Nutzung von Handelsnamen, Marken, Servicemarken oder Produktnamen des Lizenzgebers, sofern dies nicht zur angemessenen und gewöhnlichen Nutzung in der Beschreibung des Ursprungs des Werkes und der Reproduktion des Inhaltes der NOTICE-Datei erforderlich ist.

**7. Haftungsausschluss**. Sofern nicht durch geltende Gesetze erforderlich oder schriftlich vereinbart, bietet der Lizenzgeber das Werk (und jeder Mitwirkende seinen Beitrag) "WIE BESEHEN", d. h. OHNE MÄNGELGEWÄHR, OHNE GARANTIEN ODER BEDINGUNGEN JEGLICHER ART, ob ausdrücklich oder impliziert, unter anderem einschließlich Garantien oder Bedingungen von TITEL, NICHTVERLETZUNG VON RECHTEN DRITTER, MARKTGÄNGIGKEIT oder EIGNUNG FÜR EINEN BETSIMMTEN ZWECK. Sie allein sind dafür verantwortlich, die Geeignetheit der Nutzung oder Neuverteilung des Werkes zu ermitteln, und übernehmen jegliche mit Ihrer Ausübung der Rechte gemäß dieser Lizenz verbundenen Risiken.

**8. Haftungsbeschränkung**. Sofern nicht durch geltende Gesetze erforderlich (z. B. vorsätzliche oder grob fahrlässige Handlungen) oder schriftlich vereinbart, haftet ein Mitwirkender Ihnen gegenüber in keinem Fall und basierend auf keiner Rechtstheorie, ob durch unerlaubte Handlung (einschließlich Fahrlässigkeit), Vertrag oder anderweitig, für Schäden, einschließlich direkter, indirekter, spezieller, beiläufiger oder Folgeschäden jeglicher Art, die aus dieser Lizenz oder aus der Nutzung oder Nichtnutzbarkeit des Werkes hervorgehen (unter anderem einschließlich Schäden in Form eines Verlusts von Firmenwert, Arbeitsniederlegung, Computerfehlern oder -störungen oder aller anderen kommerziellen Schäden oder Verluste), selbst wenn solch ein Mitwirkender über die Möglichkeit solcher Schäden unterrichtet war.

**9. Annahme von Garantie oder zusätzlicher Haftung**. Während der Weiterverteilung des Werks oder derivativer Werke davon können Sie sich dazu entscheiden, die Annahme von Support, Garantie, Entschädigung oder anderer Haftungsverpflichtungen und/oder Rechte in Übereinstimmung mit dieser Lizenz anzubieten und ggf. eine Gebühr zu erheben. Durch die Annahme solcher Verpflichtungen dürfen Sie jedoch ausschließlich in Ihrem eigenen Namen und auf Ihre eigene Verantwortung handeln, nicht im Namen eines anderen Mitwirkenden. Zudem ist dies nur möglich, wenn Sie zustimmen, jeden Mitwirkenden von jeglicher Haftung freizustellen, zu verteidigen und schadlos zu halten, die einem solchen Mitwirkenden aufgrund Ihrer Annahme einer solchen Garantie oder zusätzlichen Haftung entstanden ist oder geltend gemacht wird.

ENDE DER ALLGEMEINEN GESCHÄFTSBEDINGUNGEN

#### **SO WENDEN SIE DIE APACHE-LIZENZ AUF IHR WERK AN**

Fügen Sie eine Kopie der Apache-Lizenz üblicherweise in einer Datei namens LICENSE Ihrem Werk bei und denken Sie auch darüber nach, eine NOTICE-Datei zu ergänzen, die sich auf die Lizenz bezieht.

Zur Anwendung der Apache-Lizenz auf bestimmte Dateien in Ihrem Werk fügen Sie die folgende Textbaustein-Erklärung bei, wobei Sie die von Klammern "[]" eingeschlossenen Felder durch Ihren eigenen identifizierenden Informationen ersetzen. (Entfernen Sie dabei auch die Klammern!) Schließen Sie den Text in der geeigneten Kommentarsyntax für das Dateiformat ein. Zudem empfehlen wir Ihnen, zur einfacheren Identifikation innerhalb von Drittanbieter-Archiven einen Datei- oder Klassennamen und eine Beschreibung des Zwecks auf der "gedruckten Seite", auf der sich auf der Copyright-Hinweis befindet, einzufügen.

Copyright [JJJJ] [Name des Urheberrechtsinhabers]

Lizenziert unter der Apache-Lizenz Version 2.0 (die "Lizenz"); Sie dürfen diese Datei ausschließlich in Übereinstimmung mit der Lizenz verwenden. Sie können eine Kopie der Lizenz hier erhalten:

http://www.apache.org/licenses/LICENSE-2.0

Sofern nicht anderweitig durch geltendes Recht erforderlich oder schriftlich vereinbart, wird die unter der Lizenz vertriebene Software "WIE BESEHEN", d. h. OHNE MÄNGELGEWÄHR, OHNE GARANTIEN ODER BEDINGUNGEN JEGLICHER ART, ob ausdrücklich oder impliziert, vertrieben.

Beachten Sie die Lizenz für die spezifische Sprache, die Berechtigungen und Beschränkungen gemäß der Lizenz regelt.

#### **SIL OPEN FONT LICENSE, Version 1.1 - 26 Februar 2007**

#### **VORWORT**

Ziele der Open Font License (OFL) sind die Stimulierung der weltweiten Entwicklung kollaborativer Schriftprojekte, die Unterstützung von Schrifterstellungsbemühungen akademischer und linguistischer Gemeinschaften und die Bereitstellung eines kostenlosen und offenen Rahmens, in dem Schriften geteilt und gemeinsam mit anderen verbessert werden können.

Die OFL erlaubt die Verwendung, Untersuchung, Modifikation und Weitergabe lizenzierter Schriften, sofern sie nicht selbst verkauft werden. Die Schriften, einschließlich jeglicher derivativer Werke, können mit jeglicher Software gebündelt, eingebettet, weitergegeben und/oder verkauft werden, sofern jegliche reservierten Namen nicht durch derivative Werke verwendet werden. Die Schriften und Derivative können jedoch nicht unter einer anderen Art von Lizenz veröffentlicht werden. Die Anforderung, dass Schriften unter dieser Lizenz verbleiben, gilt nicht für mit den Schriften oder ihren Derivativen erstellte Dokumente.

#### **DEFINITIONEN**

"Font Software" meint die Auswahl von Dateien, die von dem/den Urheberrechtsinhaber(n) unter dieser Lizenz veröffentlicht und klar als solche markiert werden. Dies kann Quelldateien, Build-Skripte und Dokumentation beinhalten.

"Reservierter Schriftname" bezieht sich auf alle nach der/den Urheberrechtserklärung(en) als solches angegebenen Namen.

"Ursprüngliche Version" bezieht sich auf die Sammlung von Font-Software-Komponenten entsprechend der Distribution durch den/die Urheberrechtsinhaber.

"Modifizierte Version" bezieht sich auf alle Derivative, die durch Ergänzung, Löschung oder Auswechslung — im Ganzen oder in Teilen — jeglicher Komponenten der Originalversion, durch Änderung der Formate oder durch Portierung der Font Software in eine neue Umgebung entstanden sind.

"Urheber" bezieht sich auf jeden Designer, Ingenieur, Programmierer, technischen Redakteur oder andere Personen, die zur Font Software beitragen.

#### **BERECHTIGUNG UND BEDINGUNGEN**

Hiermit wird jede Person, die eine Kopie der Font Software bezieht, kostenlos berechtigt, die Font Software unter Einhaltung der folgenden Bedingungen zu nutzen, zu studieren, zu kopieren, zu analysieren, einzubetten, zu modifizieren sowie modifizierte und unmodifizierte Kopien ebendieser weiterzugeben und zu verkaufen:

- 1. Weder die Font Software noch eine ihrer individuellen Komponenten in den ursprünglichen oder modifizierten Versionen dürfen an sich verkauft werden.
- 2. Ursprüngliche oder modifizierte Versionen der Font Software können mit beliebiger Software gebündelt, weitergegeben und/oder verkauft werden, sofern jede Kopie den obigen Copyright-Hinweis und diese Lizenz enthält. Diese können als autonome Textdateien, menschenlesbare Überschriften oder in den geeigneten maschinenlesbaren Metadaten-Feldern innerhalb von Text- oder Binärdateien integriert werden, solange diese Felder für den Nutzer gut zu sehen sind.
- 3. Keine modifizierte Version der Font Software darf die reservierten Schriftnamen verwenden, sofern nicht ausdrücklich eine schriftliche Genehmigung durch den entsprechenden Urheberrechtsinhaber eingeholt wurde. Diese Einschränkung gilt nur für den primären Schriftnamen, wie er den Nutzern präsentiert wird.
- 4. Der/die Name(n) des/der Urheberrechtsinhaber(s) oder Autors/Autoren der Font Software darf/dürfen nicht zum Fördern, Unterstützen oder Bewerben jeglicher modifizierter Version genutzt werden, außer zur Anerkennung des/der Beitrags/Beiträge des/der Urheberrechtsinhaber(s) und des/der Autors/ Autoren oder mit ihrer ausdrücklichen schriftlichen Genehmigung.
- 5. Die Font Software, modifiziert oder unmodifiziert, im Ganzen oder in Teilen, muss vollständig unter dieser Lizenz vertrieben werden und darf nicht unter einer anderen Lizenz vertrieben werden. Die Anforderung, dass Schriften unter dieser Lizenz verbleiben, gilt nicht für jegliche mit der Font Software erstellten Dokumente.

#### **BEENDIGUNG**

Die Lizenz wird null und nichtig, wenn eine oder mehrere der obigen Bedingungen nicht erfüllt werden.

#### **HAFTUNGSAUSSCHLUSS**

DIE FONT SOFTWARE WIRD "WIE BESEHEN", D. H. OHNE MÄNGELGEWÄHR UND OHNE GARANTIEN JEGLICHER ART, OB AUSDRÜCKLICH ODER IMPLIZIERT, BEREITGESTELLT, UNTER ANDEREM EINSCHLIESSLICH GARANTIEN DER MARKTGÄNGIGKEIT, EIGNUNG FÜR EINEN BESTIMMTEN ZWECK UND NICHTVERLETZUNG VON URHEBER-, PATENT-, MARKEN- ODER SONSTIGEN RECHTE. IN KEINEM FALL HAFTET DER URHEBERRECHTSINHABER FÜR JEGLICHE ANSPRÜCHE, SCHÄDEN ODER ANDEREN VERPFLICHTUNGEN, EINSCHLIESSLICH ALLER ALLGEMEINEN, SPEZIELLEN, INDIREKTEN, BEILÄUFIGEN ODER FOLGESCHÄDEN, OB IN FOLGE DER ERFÜLLUNG EINES VERTRAGS, UNERLAUBTER HANDLUNG ODER ANDERWEITIG, DIE AUS BZW. AUS DER NUTZUNG ODER NICHTNUTZBARKEIT DER FONT SOFTWARE ODER AUS ANDEREN HANDLUNGEN IN DER FONT SOFTWARE HERVORGEHEN.

## <span id="page-8-0"></span>**SICHERHEIT**

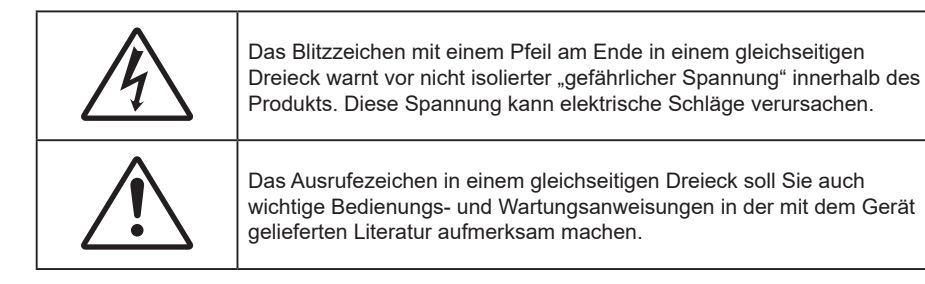

Befolgen Sie alle Warnhinweise, Vorsichtsmaßnahmen und Wartungshinweise in diesem Handbuch.

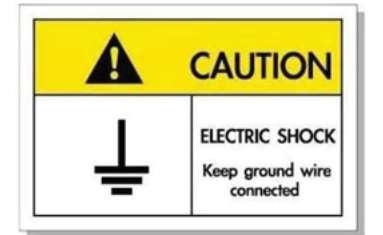

Zur Vermeidung von Stromschlägen müssen das Gerät und seine Peripheriegeräte angemessen geerdet sein.

## **Wichtige Sicherheitshinweise**

- Blockieren Sie keine Belüftungsöffnungen. Um einen zuverlässigen Betrieb des Projektors sicherzustellen und den Projektor vor Überhitzung zu schützen, platzieren Sie den Projektor bitte an einem ausreichend belüfteten Ort. Stellen Sie den Projektor z.B. nicht auf einen voll belegten Kaffeetisch, Sofa, Bett usw. Stellen Sie den Projektor nicht in einen geschlossenen Raum wie z.B. ein Bücherregal oder Schrank, wo die Luftzirkulation behindert sein kann.
- Setzen Sie den Projektor zur Reduzierung von Brand- oder Stromschlaggefahr weder Regen noch Feuchtigkeit aus. Installieren Sie das Gerät nicht in der Nähe von Wärmequellen, wie z. B. Heizkörpern, Heizungen, Öfen und sonstigen Wärmequellen inklusive Verstärkern.
- Lassen Sie keine Gegenstände oder Flüssigkeiten in das Geräteinnere eindringen. Andernfalls können sie mit gefährlicher Hochspannung in Berührung kommen oder einen Kurzschluss zwischen den Teilen verursachen. Ein Brand oder Stromschlag kann die Folge sein.
- Verwenden Sie das Gerät nicht unter den folgenden Umständen:
	- In extrem heißer, kalter oder feuchter Umgebung.
		- (i) Stellen Sie sicher, dass die Umgebungstemperatur innerhalb des Bereichs von 0°C bis 40°C liegt
		- (ii) Die relative Luftfeuchte sollte 10 bis 85 % betragen
	- In besonders staubiger und schmutziger Umgebung.
	- Platzieren des Produktes in der Nähe von Geräten, die starke Magnetfelder erzeugen.
	- Im direkten Sonnenlicht
- Verwenden Sie den Projektor nicht an Orten, an denen sich brennbare oder explosive Gase in der Luft befinden können. Die Lampe im Projektor wird während des Betriebs sehr heiß, Gase können sich entzünden und einen Brand verursachen.
- Verwenden Sie das Gerät nicht, wenn es beschädigt oder unsachgemäß verwendet wurde. Als Beschädigung/unsachgemäße (Verwendung gilt u. a. Folgendes):
	- Das Gerät ist heruntergefallen.
	- Netzkabel oder Stecker wurden beschädigt.
	- Flüssigkeiten wurden über dem Gerät verschüttet.
	- Das Gerät war Regen oder Feuchtigkeit ausgesetzt.
	- Gegenstände sind in das Gerät eingedrungen, oder irgendetwas innerhalb des Gerätes hat sich gelöst.
- <span id="page-9-0"></span> Stellen Sie den Projektor nicht auf einen instabilen Untergrund. Der Projektor könnte umkippen und Verletzungen verursachen oder beschädigt werden.
- Blockieren Sie nicht das Licht, das im Betrieb aus dem Projektorobjektiv austritt. Das Licht erhitzt das Objekt und könnte schmelzen, Verbrennungen verursachen oder einen Brand auslösen.
- Versuchen Sie nicht, den Projektor zu öffnen oder zu demontieren. Es besteht die Gefahr eines Stromschlags.
- Versuchen Sie niemals den Projektor in Eigenregie zu reparieren. Durch Öffnen des Gehäuses setzen Sie sich Hochspannung und anderen Gefahren aus. Bitte nehmen Sie vor dem Einsenden Ihres Gerätes zu Reparaturzwecken Kontakt mit Optoma auf.
- Achten Sie auf die Sicherheitshinweise am Projektorgehäuse.
- Der Projektor darf nur von qualifiziertem Kundendienstpersonal repariert werden.
- Verwenden Sie nur vom Hersteller angegebene Zubehörteile/Zusatzgeräte.
- Blicken Sie während des Betriebs nicht direkt in der Projektorobjektiv. Das helle Licht kann Ihren Augen schaden.
- Ausschalten des Gerätes und Ziehen des Netzsteckers vor dem Reinigen.
- Reinigen des Gehäuses mit einem weichen, trockenen Tuch und einem milden Reinigungsmittel. Reinigen Sie das Gerät nicht mit Hilfe von Scheuermitteln, Wachsen oder Lösungsmitteln.
- Trennen des Gerätes vom Stromnetz, wenn es über einen längeren Zeitraum nicht benutzt wird.
- *Stellen Sie den Projektor nicht an Orten auf, an denen sie Vibrationen oder Stößen ausgesetzt sein könnten.*
- *Berühren Sie das Objektiv nicht mit bloßen Händen.*
- *Entfernen Sie vor der Lagerung die Batterie(n) aus der Fernbedienung. Falls die Batterie(n) lange Zeit in der Fernbedienung bleibt, könnte(n) sie auslaufen.*
- *Verwenden oder lagern Sie den Projektor nicht an Orten, an denen sich Rauch von Öl oder Zigaretten befinden könnte, da sich dies negativ auf die Qualität der Projektorleistung auswirken kann.*
- *Verwenden Sie eine Steckdosenleiste und/oder einen Überspannungsschutz, Da Spannungsspitzen und Stromausfälle Geräte zerstören können.*

#### **Objektiv reinigen**

- Achten Sie darauf, vor Reinigung des Objektivs den Projektor abzuschalten, den Netzstecker zu ziehen und das Gerät vollständig abkühlen zu lassen.
- Entfernen Sie Staub mit einem Druckluftbehälter.
- Verwenden Sie ein spezielles Tuch zur Objektivreinigung und wischen Sie das Objektiv vorsichtig ab. Berühren Sie das Objektiv nicht mit Ihren Fingern.
- Verwenden Sie zur Reinigung des Objektivs keine alkalischen/sauren Reinigungsmittel oder flüchtigen Lösungsmittel. Falls das Objektiv aufgrund der Reinigung beschädigt wird, wird dies nicht durch die Garantie abgedeckt.

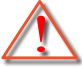

Warnung: Entfernen Sie Staub und Schmuck nicht mit einem Spray, das entflammbare Gase enthält. Andernfalls droht ein Brand aufgrund von übermäßiger Hitze im Projektor.

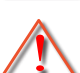

Warnung: Reinigen Sie das Objektiv nicht, wenn sich der Projektor aufwärmt; andernfalls könnte sich die Objektivfolie ablösen.

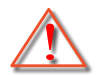

Warnung: Achten Sie darauf, das Objektiv nicht mit einem harten Gegenstand abzuwischen oder zu berühren.

## **Informationen zur 3D-Sicherheit**

Bitte befolgen Sie alle Warn- und Sicherheitshinweise, bevor Sie oder Ihr Kind die 3D-Funktion nutzen.

#### **Achtung**

Kinder und Jugendliche sind generell anfälliger gegenüber gesundheitlichen Problemen in Verbindung mit dem Betrachten von 3D-Inhalten; daher sollten sie beim Betrachten derartiger Bilder strenger beaufsichtigt werden.

## <span id="page-10-0"></span>**Epilepsiewarnung und andere Gesundheitsrisiken**

- Manche Benutzer erleiden einen epileptischen Anfall, wenn sie bestimmten flimmernden Bildern oder Lichtern ausgesetzt sind, die in einigen Projektorbildern und Videospielen enthalten sein können. Falls bei Ihnen oder Ihrer Familie epileptische Anfälle aufgetreten sind, wenden Sie sich vor dem Einsatz der 3D-Funktion bitte an einen Arzt.
- Auch Personen, bei denen persönlich oder in der Familie keine Fälle von Epilepsie bekannt sind, können eine nicht diagnostizierte Anfälligkeit gegenüber epileptischen Anfällen aufweisen.
- Schwangere Frauen, ältere und kranke Menschen, Menschen mit Schlafdefizit sowie Personen unter Alkoholeinfluss sollten die 3D-Funktion des Gerätes nicht nutzen.
- Falls bei Ihnen irgendeines der folgenden Symptome auftritt, unterbrechen Sie umgehend die Betrachtung von 3D-Bildern und wenden Sie sich an einen Arzt: (1) Verändertes Sehvermögen; (2) Benommenheit; (3) Schwindel; (4) unfreiwillige Bewegungen, wie Augen- oder Muskelzucken; (5) Verwirrung; (6) Übelkeit; (7) Bewusstlosigkeit; (8) Zuckungen; (9) Krämpfe; und / oder (10) Desorientiertheit. Kinder und Jugendliche sind anfälliger gegenüber diesen Symptomen als Erwachsene. Daher sollten Eltern ihre Kinder beaufsichtigen und fragen, ob diese Symptome bei ihnen auftreten.
- Zudem können beim Betrachten von 3D-Projektionen Kinetose, Folgeerscheinungen bezüglich der Wahrnehmung, Desorientiertheit, Augenermüdung und reduzierte posturale Stabilität auftreten. Wir empfehlen Ihnen, zur Reduzierung der Auftretenswahrscheinlichkeit dieser Nebenwirkungen regelmäßige Pausen einzuhalten. Falls Ihre Augen müde oder trocken wirken oder Sie eines der obengenannten Symptome bemerken, unterbrechen Sie umgehend die Nutzung dieses Gerätes; fahren Sie erst fort, wenn die Symptome mindestens 30 Minuten lang abgeklungen sind.
- Längeres Betrachten von 3D-Projektionen auf eine zu kurze Distanz zur Projektionsfläche kann das Sehvermögen schädigen. Der ideale Betrachtungsabstand sollte mindestens dreimal so groß sein wie die Höhe der Projektionsfläche. Die empfohlene Augenhöhe sollte der Höhe der Projektionsfläche entsprechen.
- Längeres Betrachten von 3D-Projektionen während des Tragens einer 3D-Brille kann Kopfschmerzen oder Ermüdung verursachen. Falls Kopfschmerzen, Ermüdung oder Schwindel auftreten, unterbrechen Sie die Betrachtung von 3D-Projektionen und legen Sie eine Pause ein.
- Verwenden Sie die 3D-Brille ausschließlich zum Betrachten von 3D-Projektionen.
- Das Tragen der 3D-Brille zu anderen Zwecken (als herkömmliche Brille, Sonnenbrille, Schutzbrille etc.) birgt Verletzungsgefahr und kann zudem Ihr Sehvermögen beeinträchtigen.
- Das Betrachten von 3D-Projektionen kann bei einigen Benutzern Desorientiertheit auslösen. Platzieren Sie Ihren 3D-Projektor daher NICHT in der Nähe von offenen Treppen, Kabeln, Balkonen oder anderen Orten/Gegenständen, die Verletzungen oder Sachschäden verursachen können durch Stolpern, Herunterfallen, Brechen, Umkippen etc..

## **Urheberrecht**

Diese Publikation, einschließlich aller Fotos, Abbildungen und Software, ist durch internationale Urheberrechte geschützt, wobei alle Rechte vorbehalten werden. Weder diese Anleitung noch irgendwelche hierin enthaltenen Materialien dürfen ohne schriftliche Genehmigung des Urhebers reproduziert werden.

© Copyright 2023

## **Haftungsausschluss**

Die Informationen in diesem Dokument können ohne Ankündigung geändert werden. Der Hersteller macht keine Zusicherungen oder Garantien bezüglich der Inhalte dieses Dokuments und lehnt insbesondere jegliche implizierten Garantien bezüglich der Marktgängigkeit oder Eignung für einen bestimmten Zweck ab. Der Hersteller behält sich das Recht vor, diese Publikation zu ändern und von Zeit zu Zeit Änderungen an den Inhalten vorzunehmen, ohne dass der Hersteller verpflichtet ist, jegliche Personen über derartige Änderungen zu informieren.

## <span id="page-11-0"></span>**Anerkennung von Marken**

Kensington ist eine in den USA eingetragene Marke der ACCO Brand Corporation mit ausgestellten Eintragungen und ausstehenden Anträgen in anderen Ländern weltweit.

HDMI, das HDMI-Logo und High-Definition Multimedia Interface sind Marken oder eingetragene Marken von HDMI Licensing LLC in den Vereinigten Staaten und anderen Ländern.

DLP®, DLP Link und das DLP-Logo sind eingetragene Marken von Texas Instruments und BrilliantColor™ ist eine Marke von Texas Instruments.

Alle anderen in dieser Anleitung verwendeten Produktnamen sind das Eigentum ihrer jeweiligen Inhaber und werden

Anerkannt.

## **FCC**

Dieses Gerät wurde getestet und als mit den Grenzwerten für Digitalgeräte der Klasse B gemäß Teil 15 der FCC-Regularien übereinstimmend befunden. Diese Grenzwerte wurden geschaffen, um angemessenen Schutz gegen Störungen beim Betrieb in Wohnanlagen zu gewährleisten. Dieses Gerät erzeugt und verwendet Funkfrequenzenergie, die ausgestrahlt werden kann und bei unsachgemäßer, nicht der Anleitung des Herstellers entsprechender Installation und Verwendung schädliche Störungen des Rundfunkempfangs verursachen kann.

Allerdings ist nicht gewährleistet, dass es in bestimmten Installationen nicht zu Störungen kommt. Falls dieses Gerät Störungen des Radio- oder Fernsehempfangs verursachen sollte, was leicht durch Aus- und Einschalten des Gerätes herausgefunden werden kann, wird dem Anwender empfohlen, die Störung durch eine oder mehrere der folgenden Maßnahmen zu beseitigen:

- Neuausrichtung oder Neuplatzierung der Empfangsantenne(n).
- Vergrößern des Abstands zwischen Gerät und Empfänger.
- Anschluss des Gerätes an einen vom Stromkreis des Empfängers getrennten Stromkreis.
- Hinzuziehen des Händlers oder eines erfahrenen Radio-/Fernsehtechnikers.

## **Hinweis: Abgeschirmte Kabel**

Um weiterhin die Anforderungen der FCC-Bestimmungen zu erfüllen, müssen abgeschirmte Kabel bei allen Verbindungen mit anderen Computergeräten verwendet werden.

#### **Vorsicht**

Durch Änderungen oder Modifi kationen, die nicht ausdrücklich von dem Hersteller genehmigt wurden, kann die von der Federal Communications Commission erteilte Projektorbetriebsbefugnis des Benutzers ungültig werden.

#### **Betriebsbedingungen**

Dieses Gerät erfüllt Teil 15 der FCC-Bestimmungen. Folgende zwei Bedingungen müssen für die Inbetriebnahme erfüllt sein:

1. Dieses Gerät darf keine schädlichen Störungen verursachen, und

2. Dieses Gerät muss alle empfangenen Störungen akzeptieren, einschließlich Störungen, die zu einer unbeabsichtigten Betriebsweise führen können.

#### **Hinweis: Anwender in Kanada**

Dieses Digitalgerät der Klasse B erfüllt die Richtlinien der Canadian ICES-003.

Remarque à l'intention des utilisateurs canadiens

Cet appareil numérique de la classe B est conforme à la norme NMB-003 du Canada.

## <span id="page-12-0"></span>**Konformitätserklärung für EU-Länder**

- EMV-Richtlinie 2014/30/EC (inklusive Änderungen)
- Niederspannungsrichtlinie 2014/35/EC
- RED 2014/53/EU (bei Produkt mit HF-Funktion)

## **WEEE**

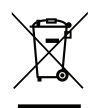

#### **Anweisungen zur Entsorgung**

Entsorgen Sie das elektronische Gerät nicht gemeinsam mit dem Hausmüll. Bitte recyceln Sie das Gerät, um die Umweltbelastung zu minimieren und die Umwelt zu schützen.

## <span id="page-13-0"></span>**Lieferumfang**

Packen Sie das Produkt vorsichtig aus und prüfen Sie, ob die unter dem Standardzubehör aufgelisteten Artikel vollständig sind. Einige der Artikel des optionalen Zubehörs sind je nach Modell, Spezifikationen und Einkaufsland möglicherweise nicht verfügbar. Bitte prüfen Sie dies mit Ihrem Händler. Einige Zubehörartikel können je nach Region variieren.

Die Garantiekarte wird nur in einigen bestimmten Regionen mitgeliefert. Detaillierte Informationen erhalten Sie von Ihrem Händler.

## **Zubehör**

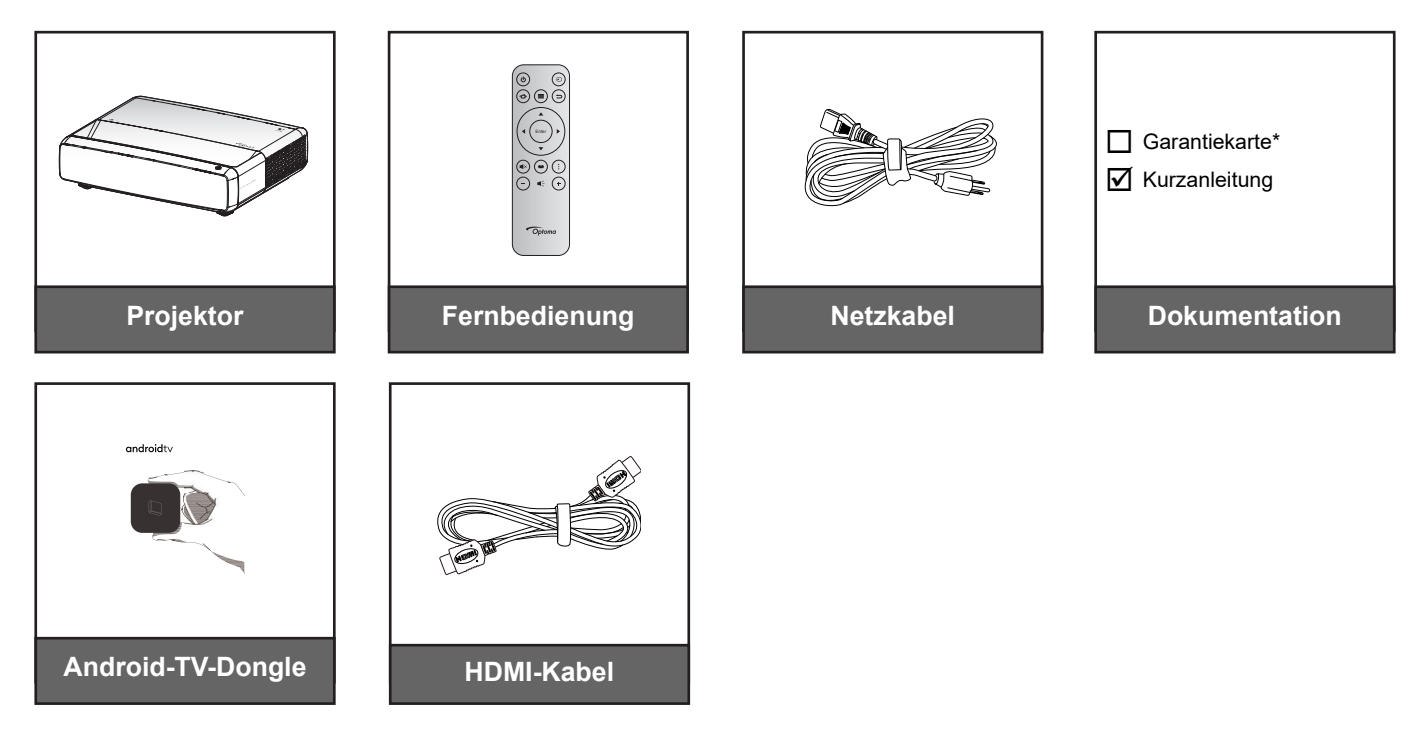

#### **Hinweis:**

- *Fernbedienung, Android-TV-Dongle und HDMI-Kabel können je nach Region und Modell variieren.*
	- *\* Informationen zur Garantie finden Sie unter <https://www.optoma.com/support/download>.*

## <span id="page-14-0"></span>**Optionales Zubehör**

**Hinweis:** *Optionales Zubehör kann je nach Modell, technischen Daten und Region variieren.*

## **Produktübersicht**

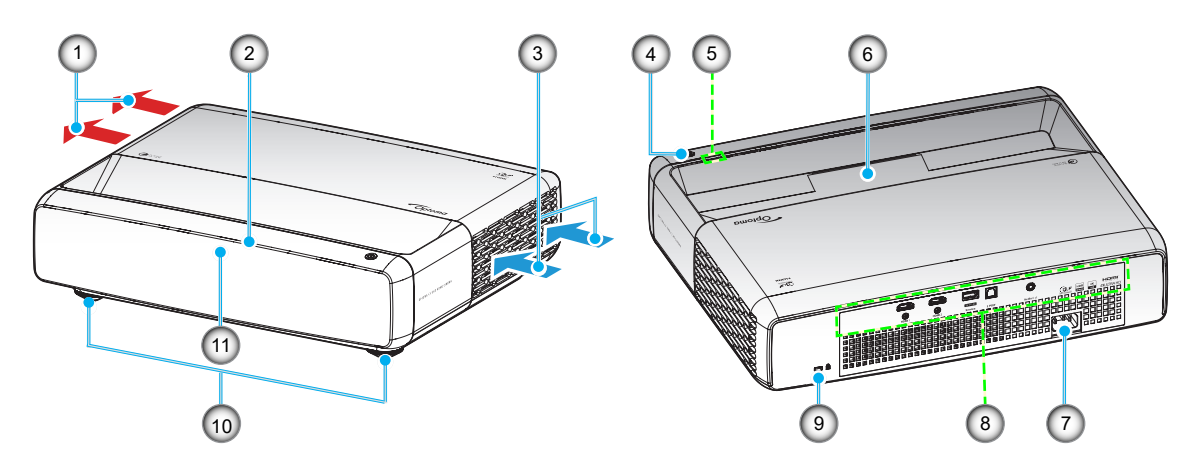

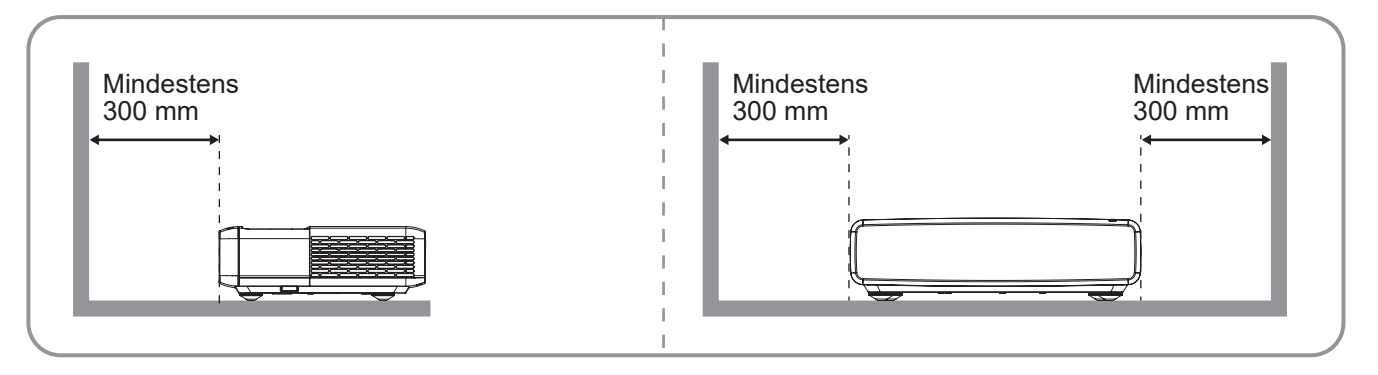

#### **Hinweis:**

- *Blockieren Sie die Zu- und Abluftöffnungen des Projektors nicht*.
- *Halten Sie bei Betrieb des Projektors in einem eingeschlossenen Raum einen Mindestabstand von 30 cm (12 in) rund um die Zu- und Abluftöffnungen ein.*

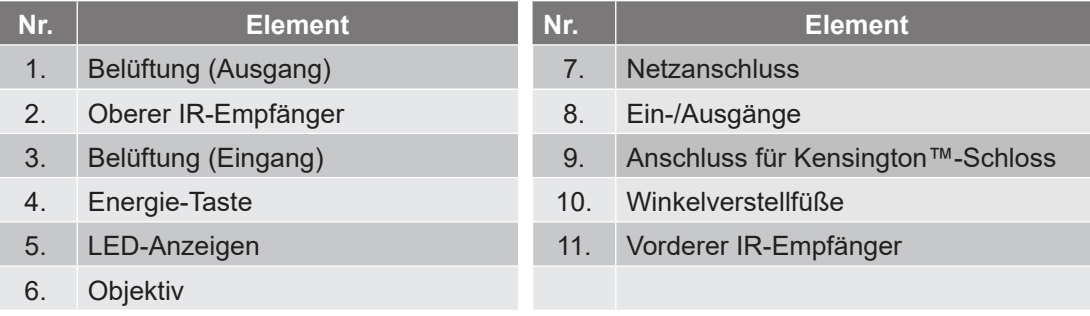

## <span id="page-15-0"></span>**Anschlüsse**

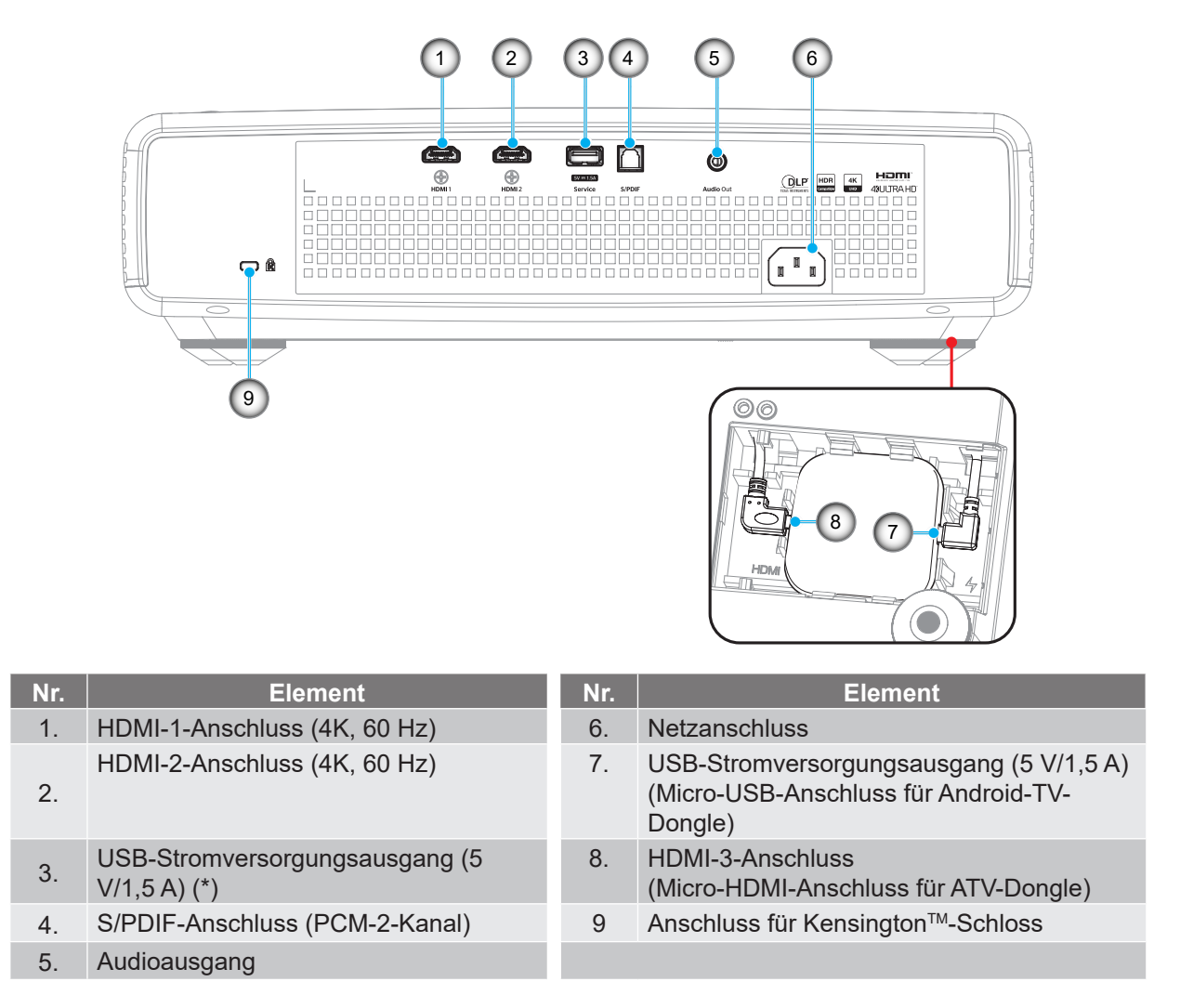

**Hinweis:** *(\*) Nicht empfohlen zum Aufladen eines Mobiltelefons.*

## **Bedienfeld und LED-Anzeigen**

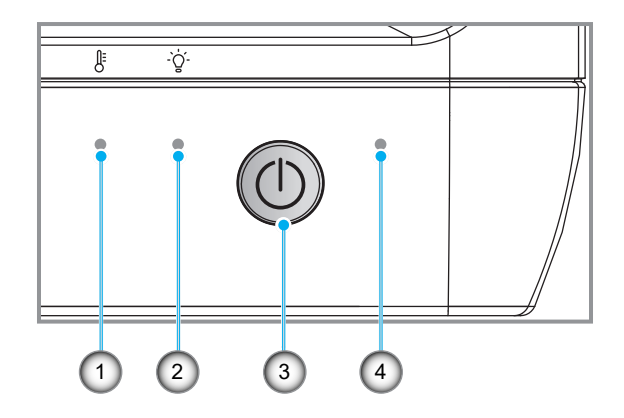

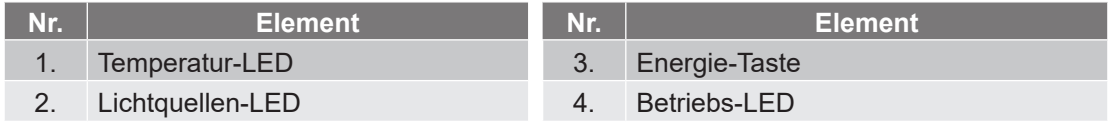

## <span id="page-16-0"></span>**Fernbedienung**

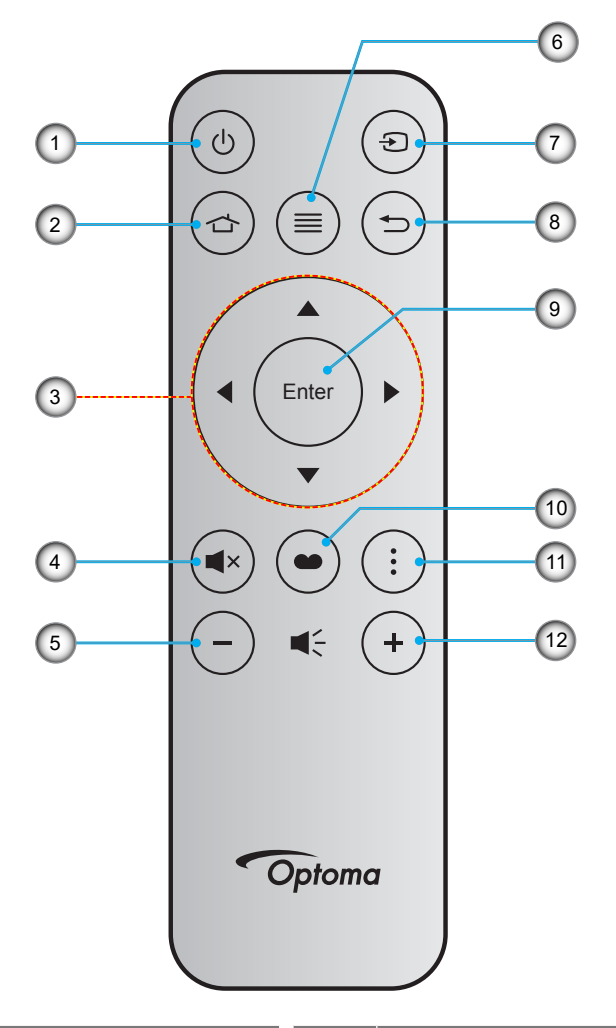

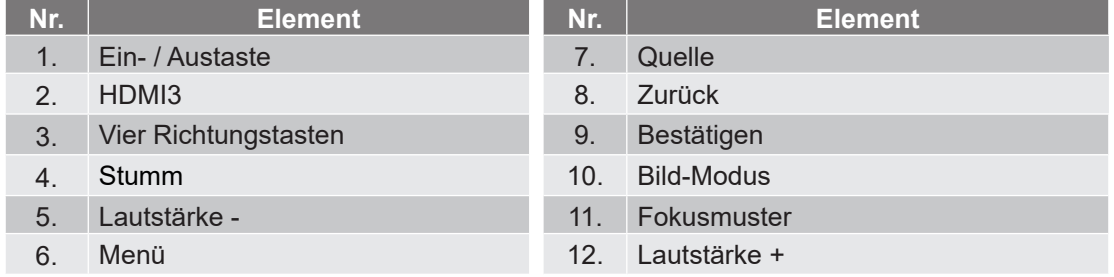

#### **Hinweis:**

- *Die tatsächliche Fernbedienung kann je nach Region anders ausfallen.*
- *Einige Tasten haben bei Modellen, die diese Funktionen nicht unterstützen, möglicherweise keine Funktion.*
- *Vor der erstmaligen Verwendung der Fernbedienung müssen Sie die Sperrtaste drücken, den Batteriefachdeckel öffnen und dann die transparente Isolierfolie entfernen. Beachten Sie hierzu die nachstehende Abbildung. Beachten Sie zur Installation der Batterie Seite [23](#page-22-1).*

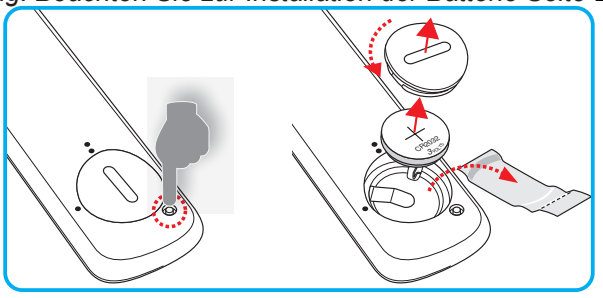

## <span id="page-17-0"></span>**Projektor installieren**

Ihr Projektor ist darauf ausgelegt, in einer von vier möglichen Positionen installiert zu werden.

Bitte wählen Sie den Installationsort entsprechend der Raumaufteilung und Ihrem persönlichen Vorlieben. Berücksichtigen Sie Größe und Position Ihrer Leinwand, Position einer geeigneten Steckdose sowie Position und Abstand zwischen dem Projektor und Ihren restlichen Geräten.

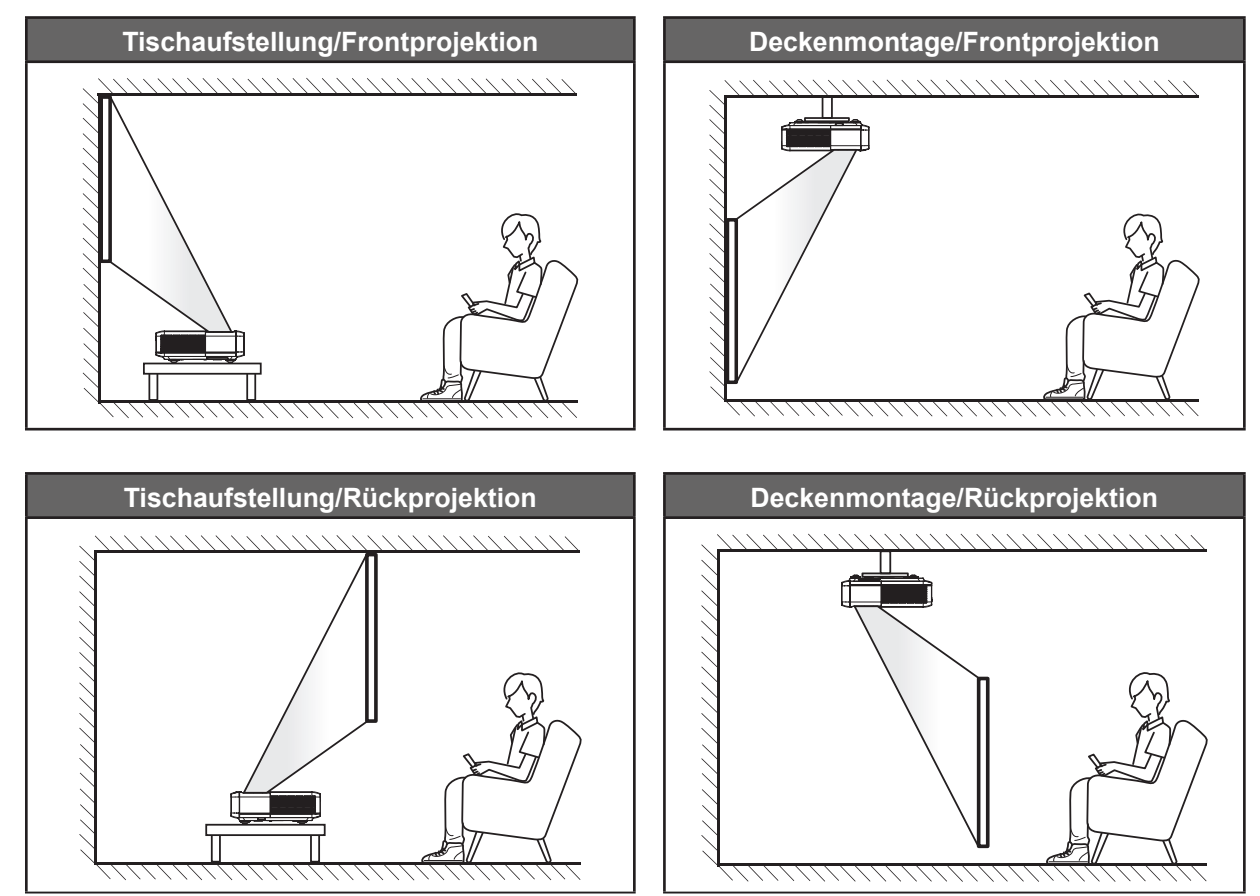

Der Projektor sollte auf einem flachen Untergrund und in einem Winkel von 90 Grad, also lotrecht zur Leinwand aufgestellt werden.

- Bitte beachten Sie zur Ermittlung der Projektorposition für eine bestimmte Leinwandgröße die Abstandstabelle auf Seite *[49](#page-48-1)*.
- Bitte beachten Sie zur Ermittlung der Leinwandgröße für eine bestimmte Entfernung die Abstandstabelle auf der Seite *[49](#page-48-1)*.

#### **Hinweis:**

- *Je weiter der Projektor von der Leinwand aufgestellt wird, desto größer wird das projizierte Bild; proportional erhöht sich auch der vertikale Versatz.*
- *Der vertikale Versatz kann aufgrund von Beschränkungen der optischen Fertigung zwischen Projektoren variieren.*

#### **Hinweis zur Projektorinstallation**

360-Grad-Projektion und Hochformat

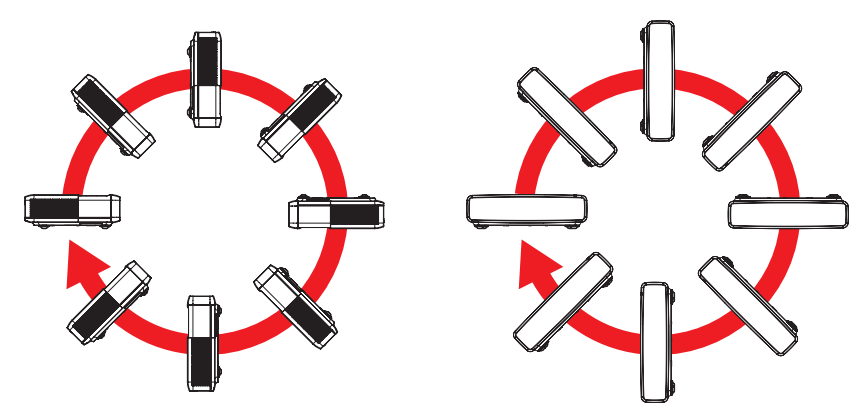

## <span id="page-19-0"></span>**Quellen mit dem Projektor verbinden**

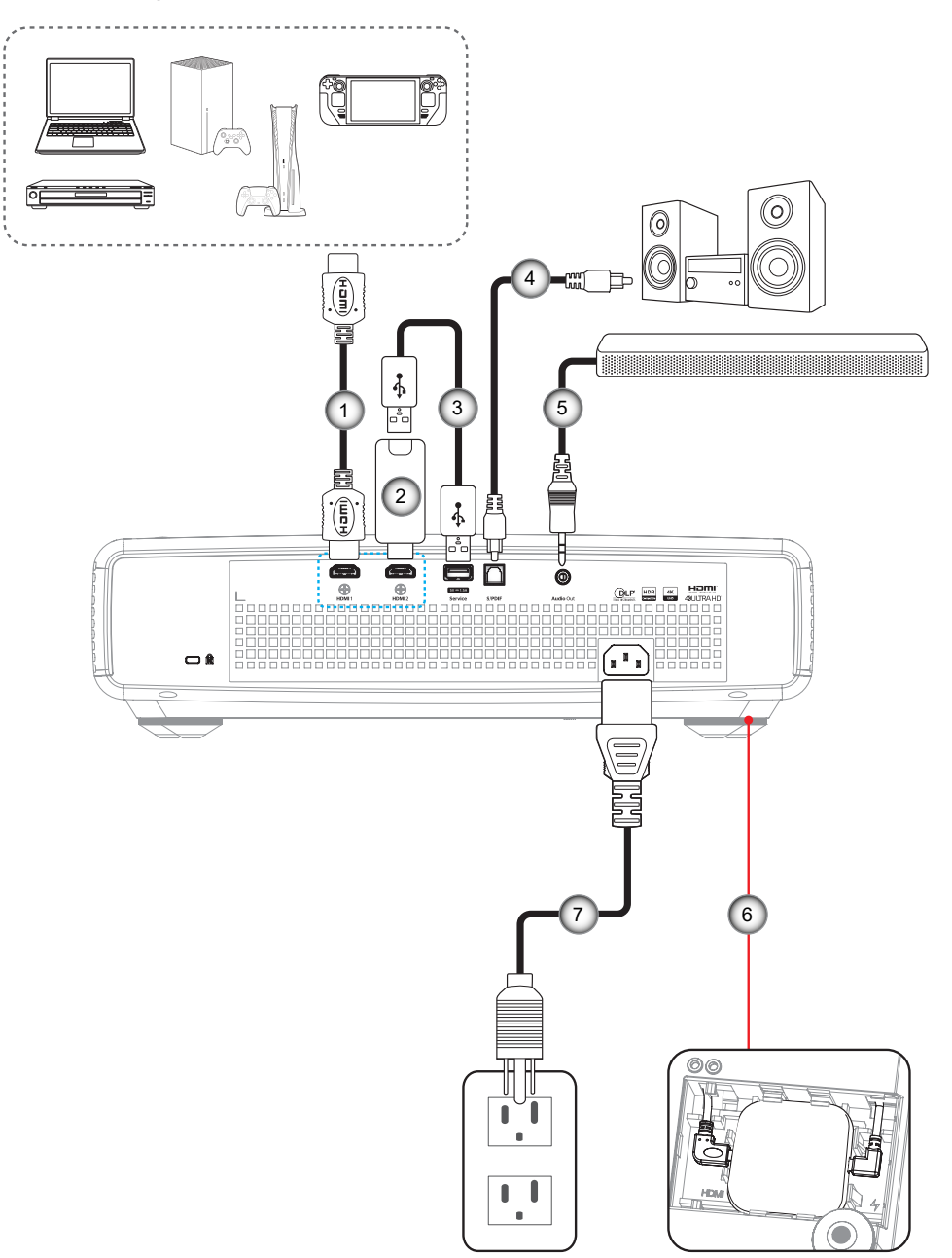

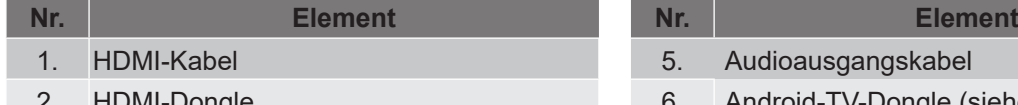

- HDMI-Dongle
- 4. S/PDIF-Ausgangskabel

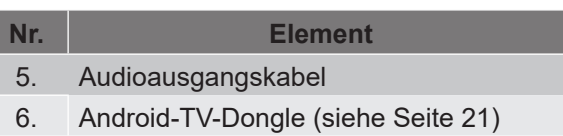

3. USB-Stromkabel 7. Netzkabel

#### **Hinweis:**

 *Zur Gewährleistung optimaler Bildqualität und zur Vermeidung von Anschlussfehlern empfehlen wir den Einsatz von Premium-HDMI-Kabeln. Bei einer Kabellänge von mehr als 6 bis 7,6 m empfehlen wir dringend den Einsatz aktiver optischer HDMI-Kabel.*

#### <span id="page-20-0"></span>**Android-TV-Dongle installieren und verwenden**

Gehen Sie zur Installation und Inbetriebnahme des Android-TV-Dongles wie folgt vor:

- 1. Schalten Sie den Projektor aus. (Siehe [Seite 25](#page-24-1))<br>2. Entfernen Sie die Tür des Android-TV-Dongle-Fa
- Entfernen Sie die Tür des Android-TV-Dongle-Fachs an der Unterseite des Projektors.
- 3. Richten Sie den Android-TV-Dongle an seinem Fach aus und installieren Sie ihn.
- 4. Verbinden Sie HDMI- und Stromkabel mit ihren entsprechenden Anschlüssen an den Seiten des Android-TV-Dongles.

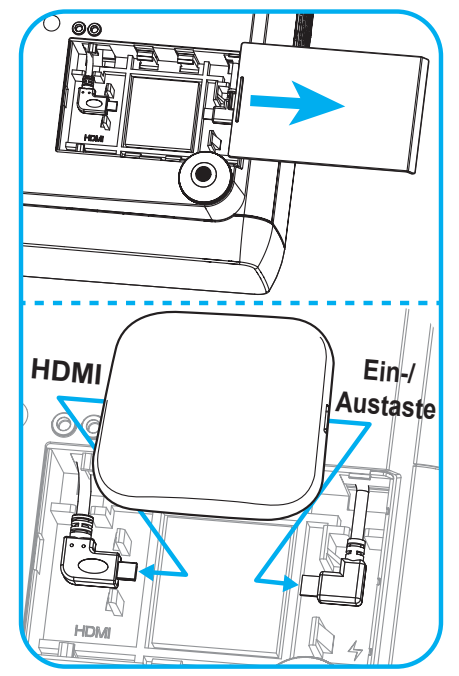

- 5. Schalten Sie den Projektor ein. (Siehe [Seite 25\)](#page-24-1)
- 6. Drücken Sie zum Zugreifen auf die Streaming-Apps die Taste "  $\odot$ " oder die Taste "  $\odot$ " > HDMI3 an der Fernbedienung.

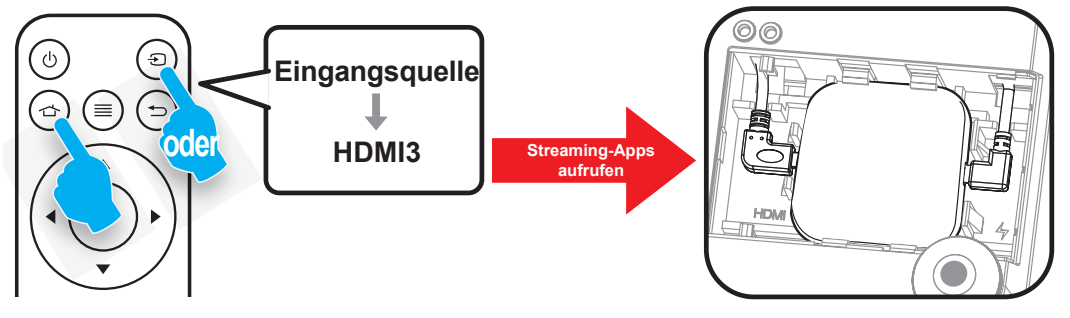

## <span id="page-21-0"></span>**Projektionsbild einstellen**

## **Bildhöhe**

Der Projektor hat höhenverstellbare Füße, mit denen die Höhe des Projektionsbildes angepasst werden kann.

- 1. Machen Sie an der Unterseite des Projektors den höhenverstellbaren Fuß ausfindig, den Sie anpassen möchten.
- 2. Drehen Sie zum Erhöhen/Absenken des Projektors die einstellbaren Füße im bzw. gegen den Uhrzeigersinn.

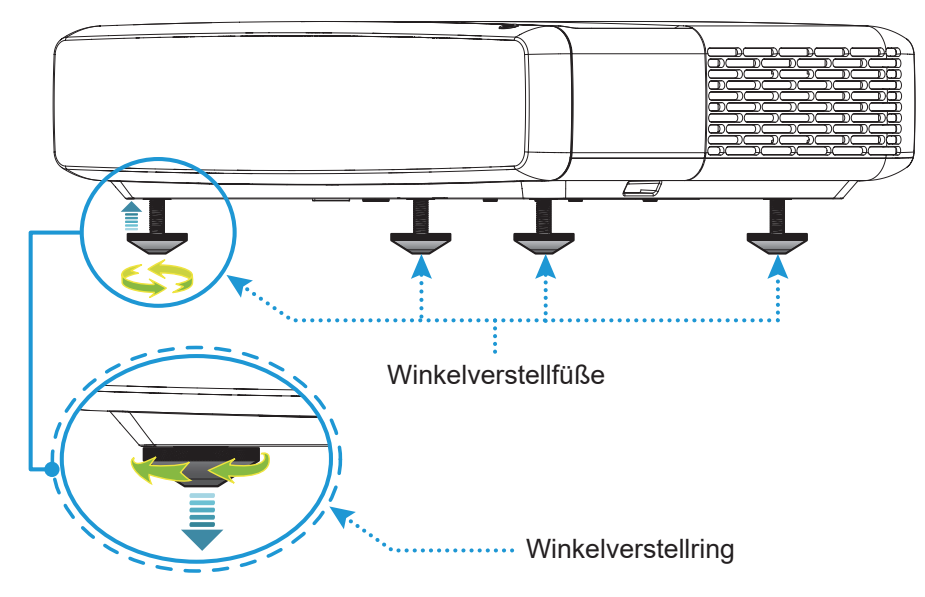

## <span id="page-21-1"></span>**Fokus**

Gehen Sie zum Anpassen des Fokus wie folgt vor:

- 1. Öffnen Sie das Menü "⊜" "Display-->Fokus" oder drücken Sie die Taste "⊕" an der Fernbedienung.<br>2. Drücken Sie "◀" oder "▶" an der Fernbedienung, bis das Bild scharf und leserlich ist.
- Drücken Sie "< " oder " $\blacktriangleright$  " an der Fernbedienung, bis das Bild scharf und leserlich ist.

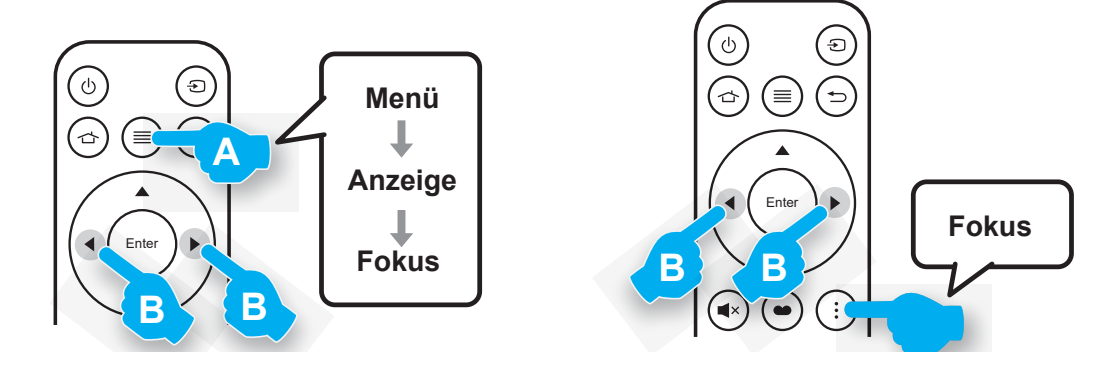

## <span id="page-22-1"></span><span id="page-22-0"></span>**Remote-Setup**

#### **Batterie installieren/auswechseln**

1. Drücken Sie die Sperrtaste neben dem Batteriefachdeckel.

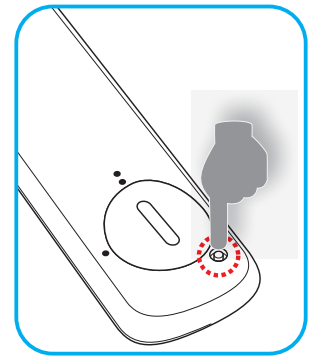

- 2. Drehen Sie die Batteriefachabdeckung mit einer Münze gegen den Uhrzeigersinn, bis sich die Abdeckung öffnet.
- 3. Setzen Sie eine neue Batterie in das Fach ein. Entfernen Sie die alte Batterie und installieren Sie eine neue (CR2032). Achten Sie darauf, dass die "+"-Seite nach oben zeigt.
- 4. Bringen Sie die Abdeckung wieder an. Drehen Sie die Batteriefachabdeckung dann zum Schließen mit einer Münze im Uhrzeigersinn.

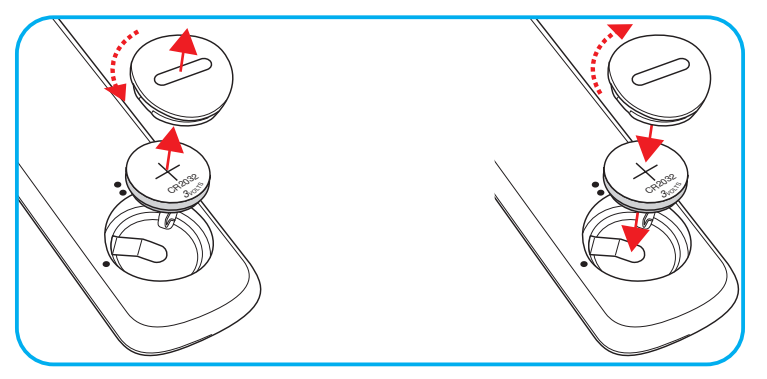

#### *Vorsicht:*

Bitte beachten Sie zur Gewährleistung eines sicheren Betriebs die folgenden Warnhinweise:

- Verwenden Sie eine CR2032-Batterie.
- Vermeiden Sie Kontakt mit Wasser oder anderen Flüssigkeiten.
- Setzen Sie die Fernbedienung weder Feuchtigkeit noch Hitze aus.
- Lassen Sie die Fernbedienung nicht fallen.
- Falls die Batterie in der Fernbedienung ausgelaufen ist, wischen Sie das Gehäuse vorsichtig aus und installieren Sie eine neue Batterie.
- Falls die Batterie durch einen falschen Typ ersetzt wird, besteht Explosionsgefahr.
- Entsorgen Sie die verbrauchte Batterie entsprechend den Anweisungen.

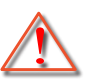

Warnung: Batterie nicht verschlucken, Verätzungsgefahr!

 Dieses Produkt enthält eine Knopfzelle. Das Verschlucken der Knopfzelle kann innerhalb von nur 2 Stunden zu schwersten inneren Verbrennungen mit Todesfolge führen.

Warnung: Halten Sie neue und gebrauchte Batterien/Akkus von Kindern fern.

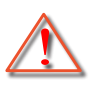

 Stellen Sie die Benutzung des Produktes fern und halten Sie es von Kindern fern, falls das Batteriefach nicht sicher schließt. Wenn Sie vermuten, dass Batterien Akkus verschluckt oder in eine Körperöffnung eingeführt worden sind, dann suchen Sie umgehend einen Arzt auf.

## **Effektive Reichweite**

Der Infrarot- (IR) Fernbedienungssensor befindet sich an der Oberseite des Projektors. Achten Sie darauf, die Fernbedienung in einem Winkel von 30° lotrecht zum IR-Fernbedienungssensor des Projektors zu halten. Der Abstand zwischen Fernbedienung und Sensor sollte nicht mehr als 4 Meter betragen.

**Hinweis:** *Wenn Sie die Fernbedienung direkt (0-Grad-Winkel) auf den IR-Sensor richten, sollte der Abstand zwischen Fernbedienung und Sensor nicht mehr als 6 Meter betragen.*

- Achten Sie darauf, dass sich keine Hindernisse zwischen Fernbedienung und IR-Sensor am Projektor befinden, die den Infrarotstrahl stören könnten.
- Bitte stellen Sie sicher, dass der IR-Sender der Fernbedienung keinem direkten Sonnenlicht oder Neonlicht ausgesetzt ist.
- Bitte halten Sie die Fernbedienung mehr als 2 Meter von Leuchtstofflampen fern, damit keine Betriebsstörungen der Fernbedienung auftreten. Wenn die Fernbedienung Leuchtstofflampen mit Inverter ausgesetzt wird, kann sie intermittierend ausfallen.
- Falls Sie sie zu nah am Projektor verwenden, funktioniert die Fernbedienung möglicherweise nicht.

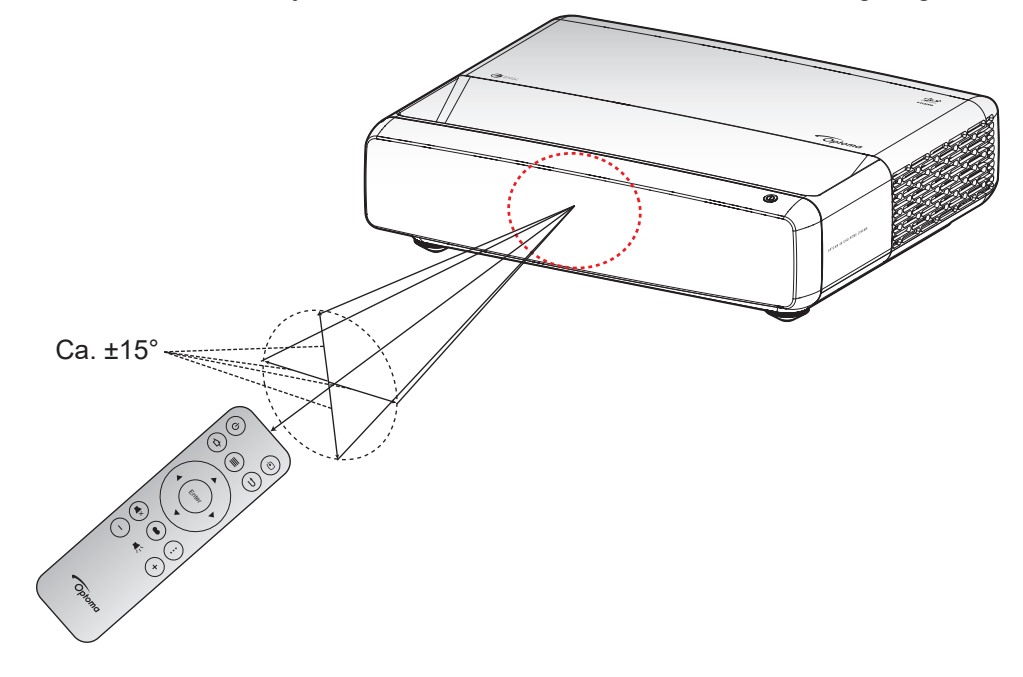

## <span id="page-24-1"></span><span id="page-24-0"></span>**Projektor ein-/ausschalten**

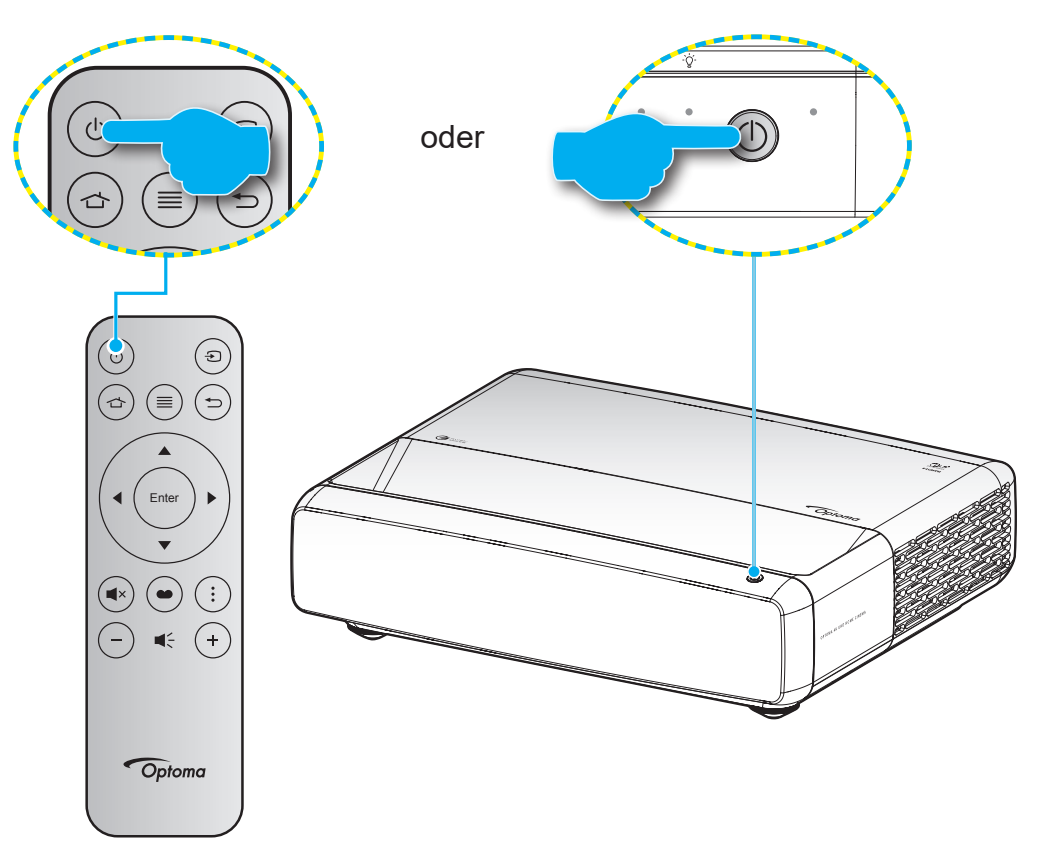

## **Einschalten**

- 1. Stellen Sie sicher, dass Netzkabel und Signal-/Eingangskabel richtig verbunden sind. Wenn die Kabel angeschlossen sind, leuchtet die Betrieb/Bereitschaft-LED rot.
- 2. Schalten Sie den Projektor mit der Taste "  $\bigcup$ " am Bedienfeld des Projektors oder an der Fernbedienung ein.
- 3. Eine Startanzeige wird etwa 1 Sekunde lang dargestellt und die Betriebs-/Bereitschafts-LED blinkt weiß

**Hinweis:** *Wenn Sie den Projektor das erste Mal einschalten, werden Sie gebeten, die gewünschte Sprache, Projektionsausrichtung und andere Einstellungen festzulegen.*

## **Abschalten**

- 1. Schalten Sie den Projektor mit der Taste "  $\bigcup$ " am Bedienfeld des Projektors oder an der Fernbedienung aus.
- 2. Folgende Meldung wird angezeigt:

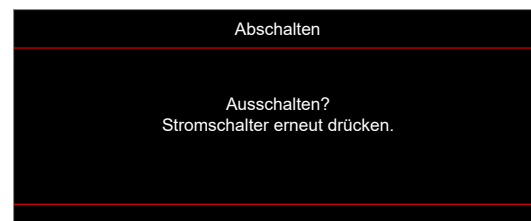

- <span id="page-25-0"></span>3. Drücken Sie zum Bestätigen erneut die " $\bigcup$ "-Taste; andernfalls erscheint die Meldung nach 15 Sekunden wieder. Wenn Sie die Taste " " ein zweites Mal drücken, schaltet sich der Projektor ab.
- 4. Das Gebläse läuft etwa 1 Sekunde lang weiter. Sobald die Betrieb/Bereitschaft-LED konstant rot leuchtet, befindet sich der Projektor im Bereitschaftsmodus. Wenn Sie den Projektor wieder einschalten möchten, drücken Sie kurz die Taste " (!) ".
- 5. Trennen Sie das Netzkabel von Steckdose und Projektor.

## **Eine Eingangsquelle wählen**

Schalten Sie die angeschlossene Quelle (Computer, Notebook, Videoplayer etc.) ein, die Sie anzeigen lassen möchten. Die Signalquelle wird automatisch erkannt. Falls mehrere Quellen angeschlossen sind, drücken Sie zur Auswahl der gewünschten Quelle "  $\bigcirc$ " an der Fernbedienung.

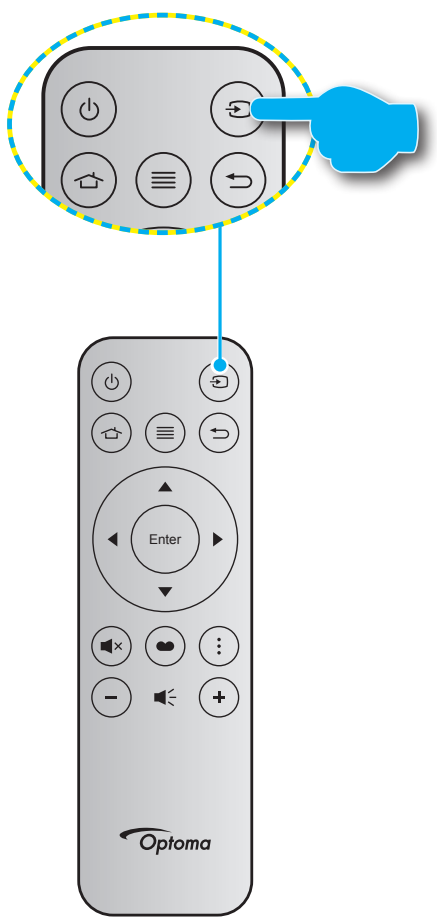

## <span id="page-26-0"></span>**Menünavigation und -funktionen**

Der Projektor verfügt über mehrsprachige OSD-Menüs, mit denen Sie Bildeinstellungen vornehmen und Parameter verändern können. Die Signalquelle wird automatisch erkannt.

- 1. Drücken Sie zum Öffnen des OSD-Menüs die Taste **an der Fernbedienung.**
- 2. Bei angezeigtem OSD können Sie mit den Tasten ▲▼ Elemente im Hauptmenü auswählen. Drücken Sie nach Auswahl eines Elements zum Aufrufen des Untermenüs < an der Fernbedienung oder am Projektorbedienfeld.
- 3. Wählen Sie mit den Tasten ▲▼ das gewünschte Element im Untermenü, drücken Sie zur Anzeige weiterer Einstellungen  $\leftarrow$  Passen Sie die Einstellungen mit  $\leftarrow$  an.
- 4. Nehmen Sie gegebenenfalls wie oben beschrieben weitere Einstellungen im Untermenü vor.
- 5. Drücken Sie  $\leftarrow$ , um Ihre Einstellung zu bestätigen. Sie kehren daraufhin zum Hauptmenü zurück.
- 6. Drücken Sie zum Beenden erneut die E-Taste. Das OSD-Menü wird geschlossen, der Projektor speichert automatisch die neuen Einstellungen.

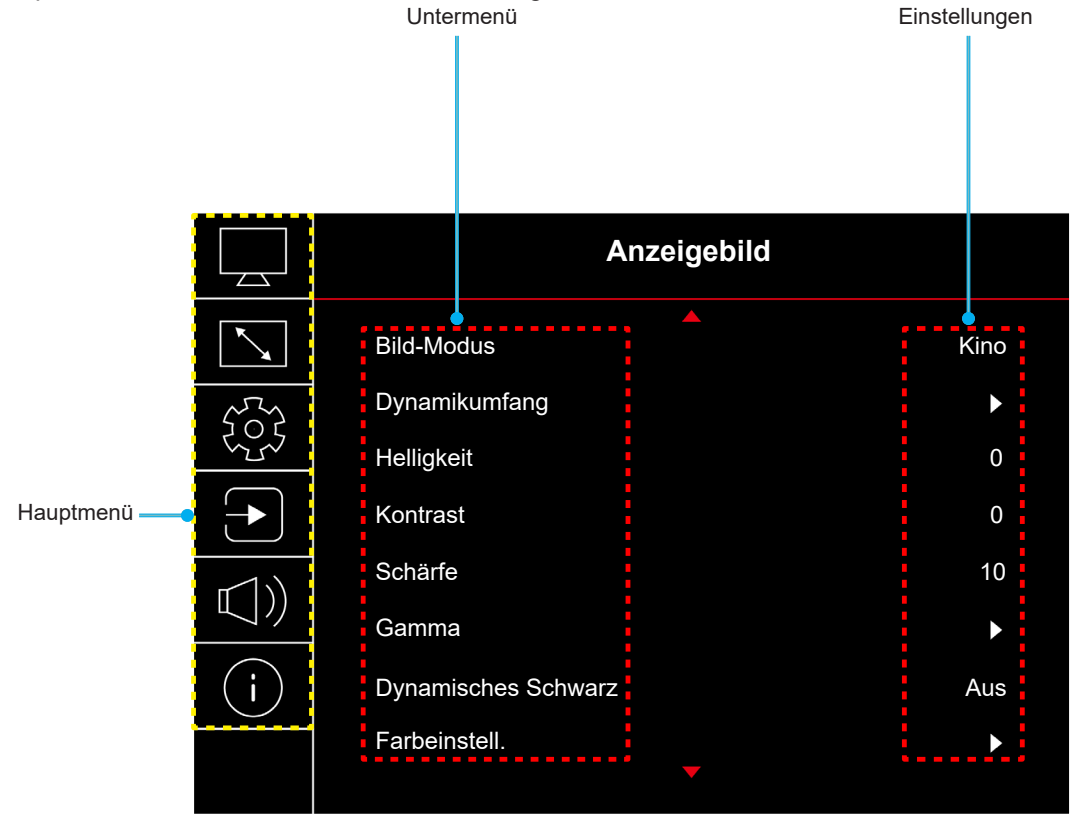

## <span id="page-27-0"></span>**OSD-Menübaum**

**Hinweis:** Die Elemente und Funktionen des OSD-Menübaums unterliegen Modellen und Regionen. Optoma behält sich das Recht vor, Elemente zur Verbesserung der Produktleistung ohne Vorankündigung zu ergänzen oder zu entfernen.

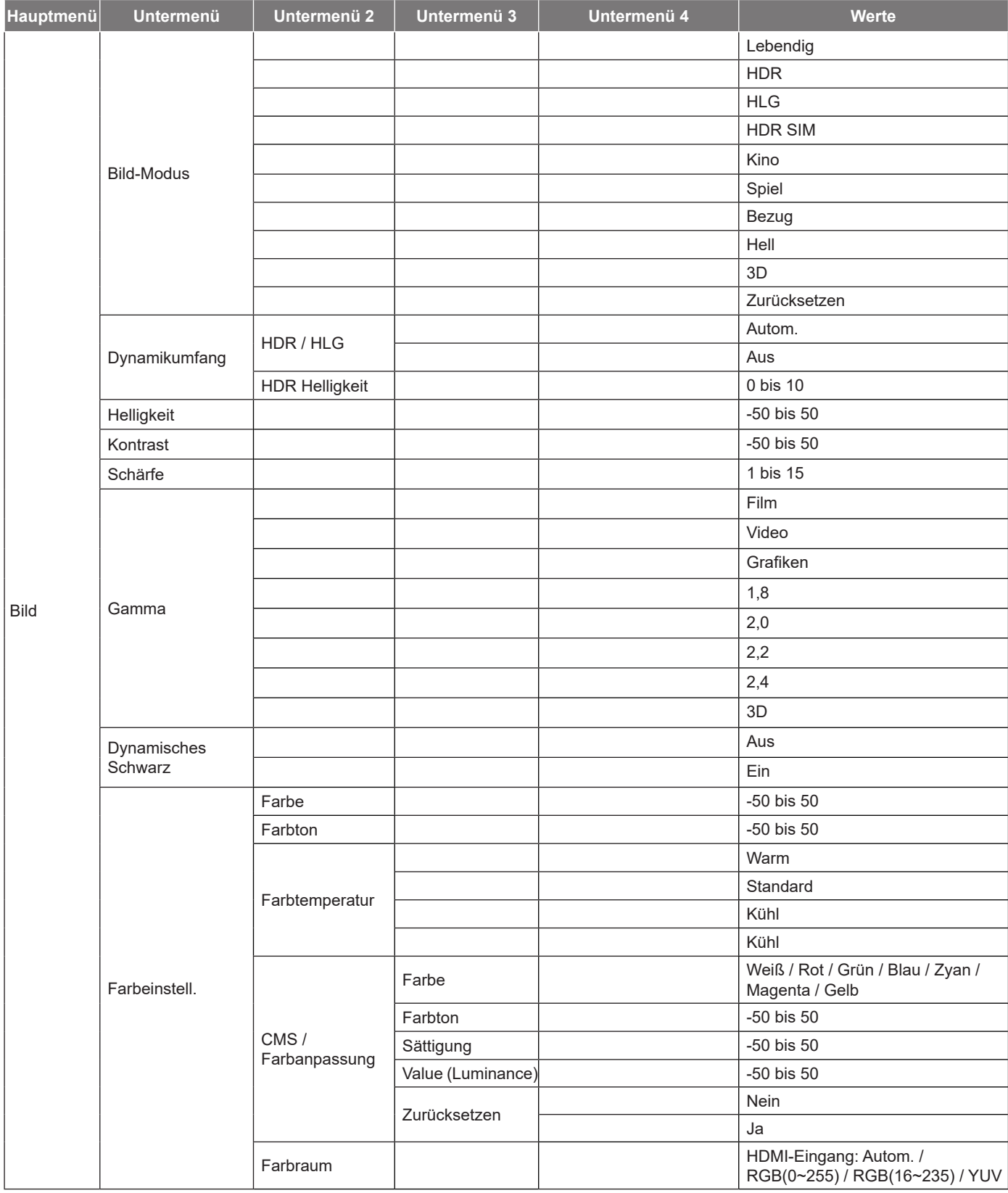

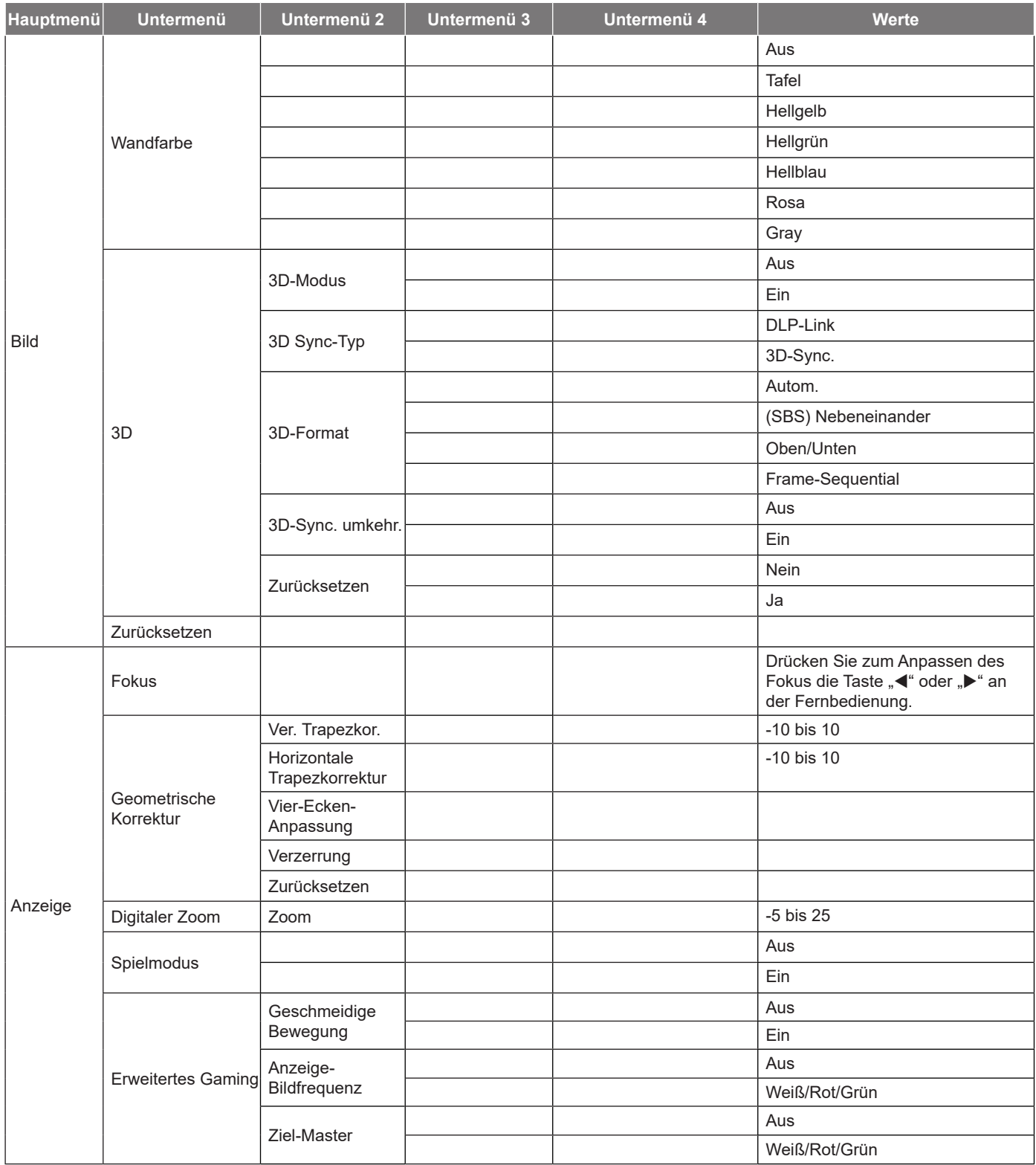

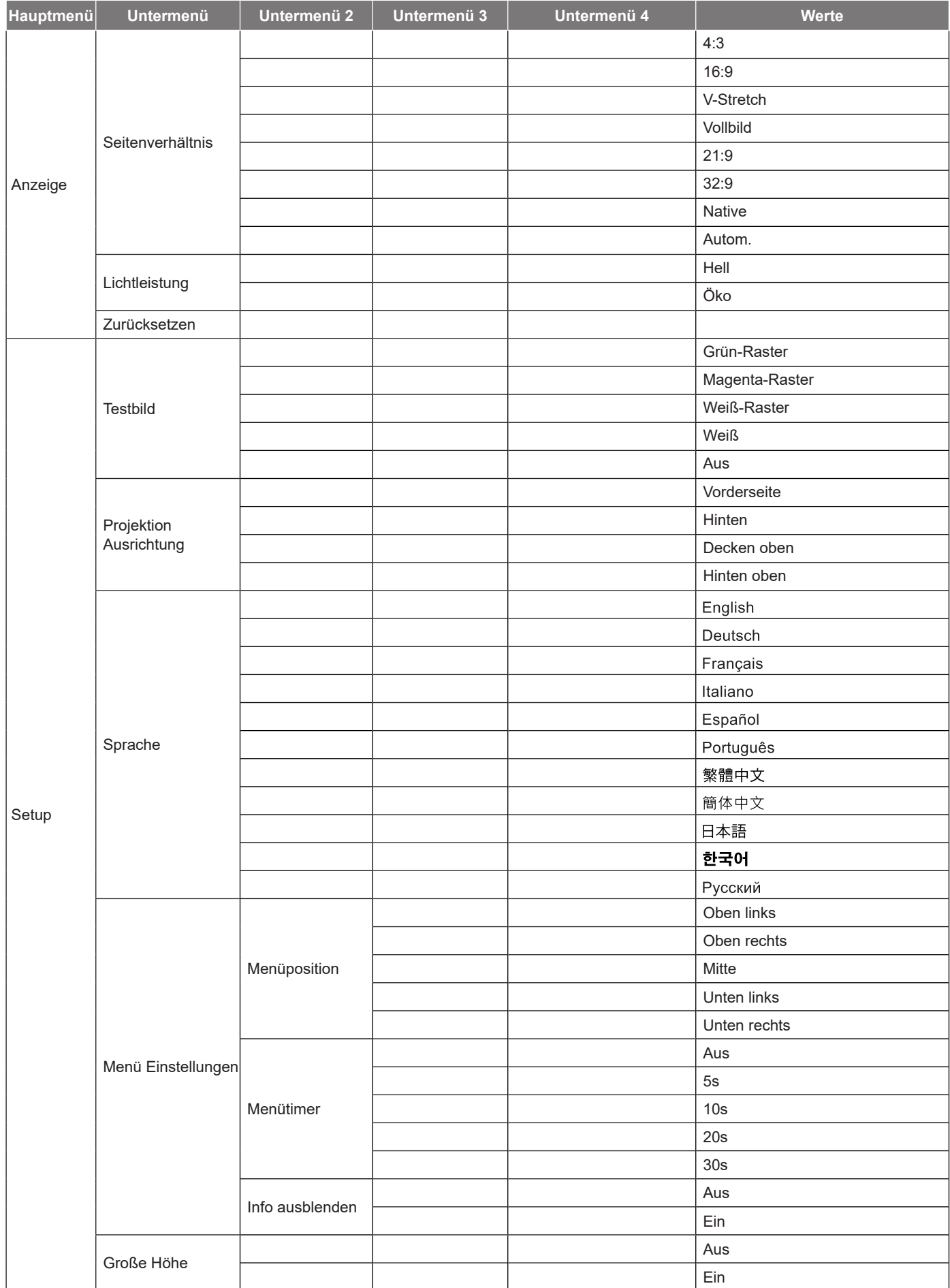

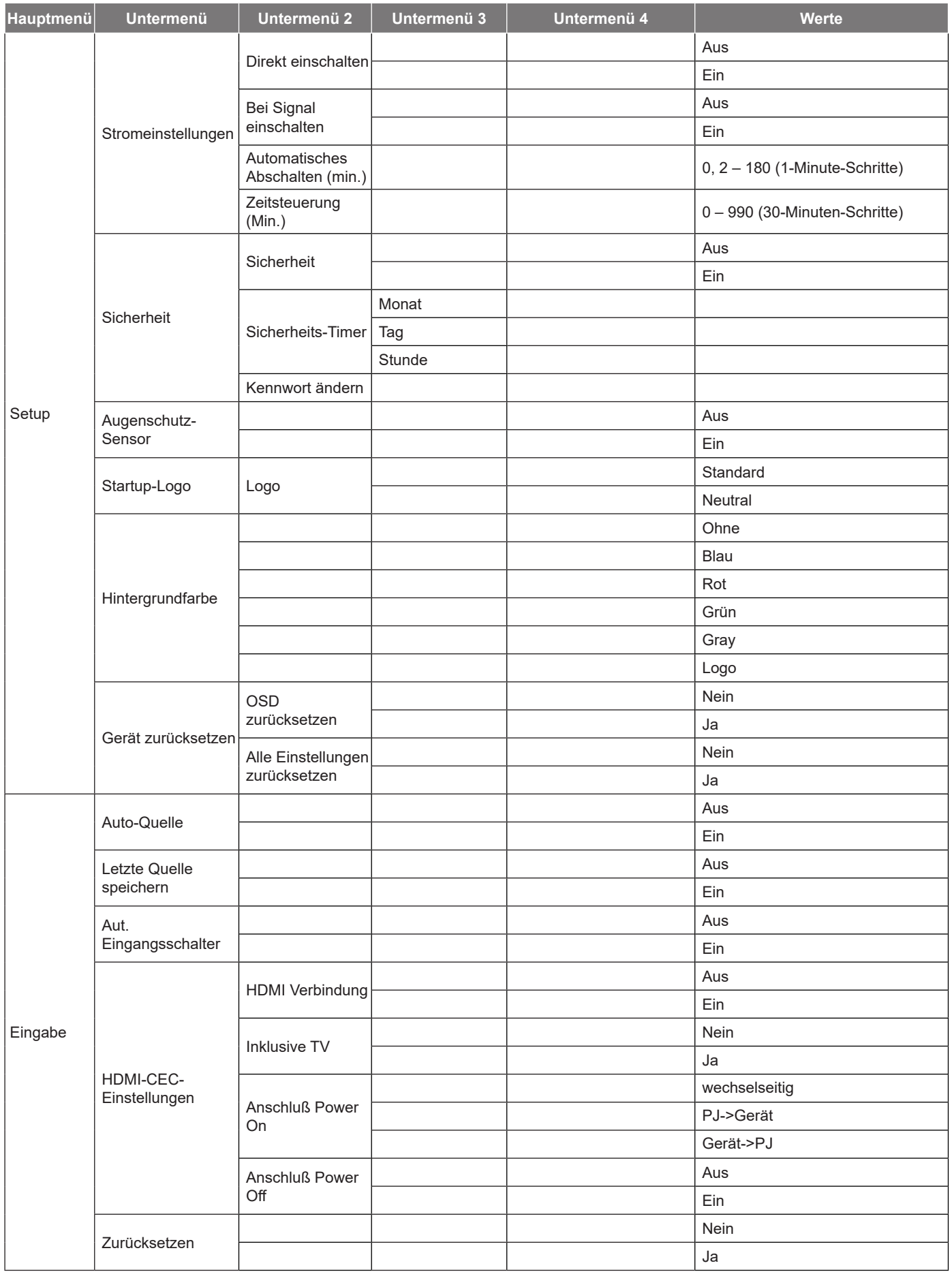

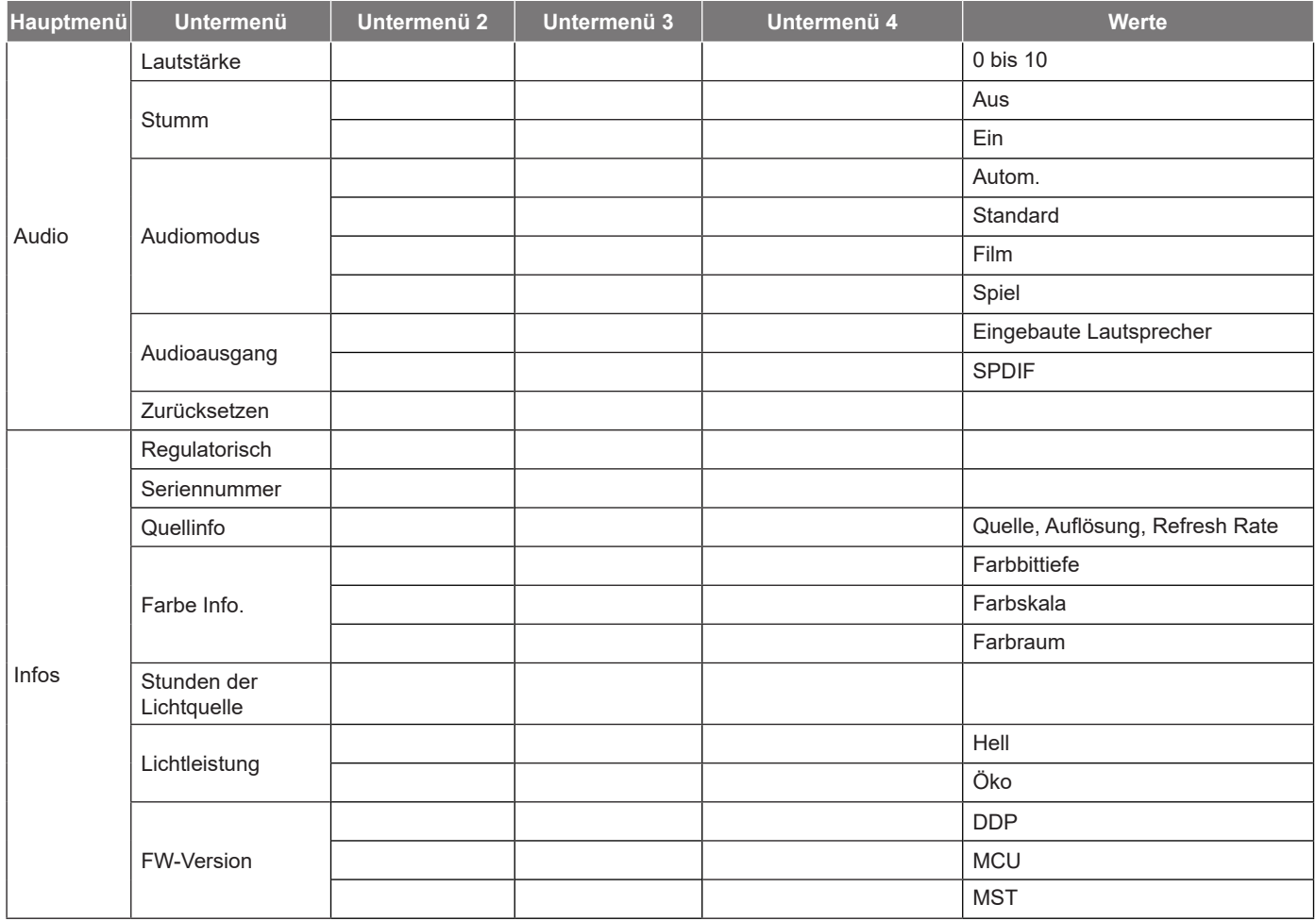

## <span id="page-32-0"></span>*Menü BILD*

## **Menü Bild: Bild-Modus**

Es gibt mehrere vordefinierte Anzeigemodi, aus denen Sie entsprechend Ihrer Anzeigepräferenz wählen können. Jedes Modus wurde von unserem professionellen Farbteam zur Gewährleistung ausgezeichneter Farbleistung für einen breiten Bereich von Inhalten abgestimmt.

- **Lebendig**: In diesem Modus sind Farbsättigung und Helligkeit gut ausgewogen. Wählen Sie diesen Modus zum Spielen.
- **HDR / HLG**: Dekodiert und zeigt HDR- (großer Dynamikumfang) / Hybrid-Log-Gamma- (HLG) Inhalte für satte Schwarztöne, helle Weißstöne und lebendige Farbwiedergabe mittels REC.2020-Farbraum. Dieser Modus wird automatisch aktiviert, wenn Sie HDR/HLG auf Automatik setzen (und HDR/HLG-Inhalte an den Projektor gesendet werden – 4K-UHD-Blu-ray, 1080p/4K-UHD-HDR/HLG-Spiele, 4K-UHD-Streaming-Video). Während der HDR/HLG-Modus aktiv ist, können andere Anzeigemodi (Kino, Referenz usw.) nicht ausgewählt werden, da HDR/HLG Farben liefert, die sehr exakt sind, was die Farbleistung anderer Anzeigemodi übersteigt.
- **HDR SIM**: Verbessert Nicht-HDR-Inhalte mit simuliertem High Dynamic Range (HDR, großer Dynamikumfang) Wählen Sie diesen Modus zur Verbesserung von Gamma, Kontrast und Farbsättigung von Nicht-HDR-Inhalten (720p- und 1080p-Broadcast-/Kabel-TV, 1080p-Blu-ray, Nicht-HDR-Spiele usw.).

**Hinweis:** *Dieser Modus kann NUR mit Nicht-HDR-Inhalten genutzt werden.*

- **Kino**: Bietet optimale Balance aus Details und Farben bei der Anzeige von Filmen.
- **Spiel**: Optimiert Ihren Projektor für maximalen Kontrast und lebendige Farben, damit Sie dunkle Details beim Spielen von Videospielen besser sehen können.
- **Bezug**: Dieser Modus reproduziert Farben, die Bilder möglichst getreu im Sinne des Filmregisseurs wiederzugeben. Sämtliche Einstellungen wie z. B. Farbe, Farbtemperatur, Helligkeit, Kontrast und Gamma werden auf den Rec.709-Farbraum eingestellt. Wählen Sie diesen Modus für eine möglichst exakte Farbwiedergabe beim Ansehen von Filmen.
- **Hell**: Dieser Modus eignet sich für Umgebungen, in denen besonders hohe Helligkeit benötigt wird, bspw. bei Verwendung des Projektors in gut ausgeleuchteten Räumen.
- **3D**: Optimierte Einstellungen zum Ansehen von 3D-Inhalten.
	- **Hinweis:** *Damit Sie 3D-Effekte erleben können, benötigen Sie eine kompatible DLP-Link-3D-Brille. Siehe Abschnitt 3D für weitere Informationen.*
- **Zurücksetzen**: Setzt die Bild-Modus-Einstellungen auf die werksseitigen Standardeinstellungen zurück.

## **Menü Bild: Dynamischer Bereich**

#### **HDR / HLG**

Konfigurieren Sie die Einstellung High Dynamic Range (HDR) / Hybrid Log Gamma (HLG) und ihren Effekt bei Anzeige eines Videos von 4K-Blu-ray-Playern und Streaminggeräten.

- **Autom.**: Automatische Erkennung des HDR/HLG-Signals.
- **Aus**: Schalter die HDR/HLG-Verarbeitung aus. Bei Einstellung auf Aus dekodiert der Projektor HDR/ HLG-Inhalte NICHT.

#### **HDR Helligkeit**

Passen Sie die Helligkeitsstufe von HDR an.

## **Menü Bild: Helligkeit**

Hier stellen Sie die Bildhelligkeit ein.

## <span id="page-33-0"></span>**Menü Bild: Kontrast**

Mit der Kontrast-Funktion wird der Unterschied zwischen den hellsten und dunkelsten Bildteilen festgelegt.

## **Menü Bild: Schärfe**

Hier stellen Sie die Bildschärfe ein.

## **Menü Bild: Gamma**

Richten Sie die Art der Gammakurve ein. Nach der Anfangseinrichtung und Feinabstimmung können Sie mit Hilfe der Gammaeinstellung Ihre Bildausgabe optimieren.

- **Film**: Für Heimkino.
- **Video**: Bei Video- oder TV-Quellen.
- **Grafiken**: Bei PC- / Fotoquellen.
- **1,8 / 2,0 / 2,2 / 2,4**: Bei spezifischen PC- / Fotoquellen.
- **3D**: Damit Sie 3D-Effekte erleben können, benötigen Sie eine 3D-Brille. Stellen Sie sicher, dass Ihr PC/Mobilgerät über eine vierfach gepufferte Grafikkarte mit 120-Hz-Signalausgang und einen installierten 3D-Player verfügt.

**Hinweis:** *Im 3D-Modus ist nur die Option "3D" für Gamma verfügbar.*

## **Menü Bild: Dynamisches Schwarz**

Zum automatischen Anpassen der Bildhelligkeit zur Erzielung einer optimalen Kontrastleistung.

## **Menü Bild: Farbeinstell.**

#### **Farbe**

Hier können Sie ein Videobild von schwarzweiß bis vollfarbig einstellen.

#### **Farbton**

Hier können Sie die Balance der Farben Rot und Grün einstellen.

#### **Farbtemperatur**

Wählen Sie eine Farbtemperatur zwischen Warm, Standard, Kühl und Kühl.

#### **CMS** / **Farbanpassung**

Wählen Sie die folgenden Optionen:

- Farbe: Hier können Sie den Anteil von Rot, Grün, Blau, Cyan, Gelb, Magenta und Weiß im Bild anpassen.
- Farbton: Hier können Sie die Balance der Farben Rot und Grün einstellen.
- Sättigung: Hier können Sie ein Videobild von schwarzweiß bis vollfarbig einstellen.
- Value (Luminance): Passen Sie die Luminanz der ausgewählten Farbe an.
- Zurücksetzen: Setzt die Farbeinstellungen auf die werkseitigen Standardeinstellungen zurück.

#### **Farbraum**

Wählen Sie einen geeigneten Farbmatrixtyp: Autom., RGB(0~255), RGB(16~235) und YUV.

## <span id="page-34-0"></span>**Menü Bild: Wandfarbe**

Entwickelt zur Anpassung der Farben des projizierten Bildes bei Projektion an eine Wand ohne Leinwand. Jedes Modus wurde von unserem professionellen Farbteam zur Gewährleistung ausgezeichneter Farbleistung abgestimmt.

Es gibt mehrere vordefinierte Modi, aus denen Sie entsprechend Ihrer Wandfarbe wählen können. Wählen Sie zwischen Aus, Tafel, Hellgelb, Hellgrün, Hellblau, Rosa und Gray aus.

**Hinweis:** *Zur exakten Farbwiedergabe empfehlen wir die Verwendung einer Leinwand.*

## **Menü Bild: 3D**

#### **Hinweis:**

- *Dieser Projektor ist ein 3D-fähiger Projektor mit DLP-Link-3D-Lösung*.
- *Bitte achten Sie darauf, dass Ihre 3D-Brille für DLP-Link-3D geeignet ist.*
- *Dieser Projektor unterstützt Frame-Sequential-(Seitenumkehr) 3D über HDMI1/HDMI2-Anschlüsse.*
- *Zur Aktivierung der 3D-Modus sollte die Eingangsbildfrequenz nur auf 60 Hz eingestellt werden; eine geringere oder höhere Bildfrequenz wird nicht unterstützt.*
- *Zur Erzielung optimaler Leistung wird eine Auflösung von 1920 x 1080 empfohlen. Bitte beachten Sie, dass die 4K-Auflösung (3840 x 2160) im 3D-Modus nicht unterstützt wird.*

#### **3D-Modus**

Verwenden Sie diese Option zum Deaktivieren oder Aktivieren der 3D-Funktion.

- Aus: Wählen Sie zum Abschalten des 3D-Modus "Aus".
- **Ein: Wählen Sie zum Einschalten des 3D-Modus "Ein".**

#### **3D Sync-Typ**

Verwenden Sie diese Option zur Auswahl von 3D-Technologie.

- **DLP-Link**: Zur Nutzung optimierter Einstellungen beim Einsatz von DLP-3D-Brillen die Option wählen.
- **3D-Sync.**: Zur Verwendung optimierter Einstellugnen für IR-, HF- oder polarisierte 3D-Brille wählen.

#### **3D-Format**

Nutzen Sie diese Option zur Auswahl von geeignetem 3D-Formatinhalt.

- **Autom.**: Wenn ein 3D-Identifikationssignal erkannt wird, wird das 3D-Format automatisch ausgewählt.
- **Side By Side:** Zeigt 3D-Signale im "Side-by-Side"-Format.
- **Oben/Unten:** Zeigt 3D-Signale im "Oben/Unten"-Format an.
- **Frame-Sequential:** Zeigt 3D-Signale im "Frame-Sequential"-Format an.

#### **3D-Sync. umkehr.**

Nutzen Sie diese Option zum Aktivieren/Deaktivieren der 3D-Sync. umkehr.

#### **Zurücksetzen**

Setzt die 3D-Einstellungen auf die werkseitigen Standardeinstellungen zurück.

- **Nein**: Zum Abbrechen der Rücksetzung wählen.
- **Ja**: Zum Wiederherstellen der werkseitigen 3D-Standardeinstellungen wählen.

## **Menü Bild: Zurücksetzen**

Setzt die Bildeinstellungen auf die werkseitigen Standardeinstellungen zurück.

## <span id="page-35-0"></span>*Menü ANZEIGE*

## **Menü Anzeige: Fokus**

Zum Anpassen des Bildfokus. Weitere Informationen finden Sie unter ["Fokus" auf Seite 22.](#page-21-1)

## **Menü Anzeige: Geometrische Korrektur**

#### **Ver. Trapezkor.**

Entzerrt das Bild in vertikaler Richtung und macht es rechteckiger. Die vertikale Trapezkorrektur dient zur Korrektur eines trapezförmig verzerrten Bildes, dessen obere und untere Seite zu einer Seite hin abgeschrägt verläuft. Diese Funktion ist für Anwendungen mit vertikaler Achse vorgesehen.

#### **Horizontale Trapezkorrektur**

Entzerrt das Bild in horizontaler Richtung und macht es rechteckiger. Die horizontale Trapezkorrektur dient zur Korrektur eines trapezförmig verzerrten Bildes, dessen linke und rechte Seite ungleich lang ist. Diese Funktion ist für Anwendungen mit vertikaler Achse vorgesehen.

#### **Vier-Ecken-Anpassung**

Diese Einstellung ermöglicht die Anpassung des projizierten Bildes von jeder Ecke, damit ein rechteckiges Bild entsteht, wenn die Projektionfsfläche nicht eben ist.

#### **Verzerrung**

Passen Sie die Verzerrung das Bild so an, dass der Rand der Projektionsfläche (Leinwand) ausgerichtet oder Bildverzerrungen (durch eine unebene Oberfläche) behoben werden.

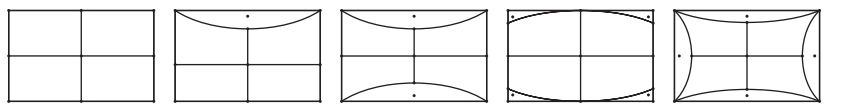

#### **Zurücksetzen**

Setzt die Einstellungen von Geometrische Korrektur auf die werksseitigen Standardeinstellungen zurück.

## **Menü Anzeige Digitaler Zoom**

#### **Zoom**

Zum Vergrößern eines Bildes auf der Projektionsfläche verwenden. Digitalzoom ist nicht mit dem optischen Zoom identisch und kann zu einer Verringerung der Bildqualität führen.

#### **Hinweis:**

- *Zoom-Einstellungen bleiben nach dem Aus- und Wiedereinschalten des Projektors erhalten.*
- *Digitalzoom wird im 3D-Modus nicht unterstützt.*

## <span id="page-36-0"></span>**Menü Anzeige: Spielmodus**

Aktivieren Sie diese Funktion, damit die Reaktionszeit (Eingabelatenz) während Spielen reduziert wird.

## **Menü Anzeige: Erweitertes Gaming**

#### **Geschmeidige Bewegung**

Aktivieren Sie diese Funktion zur Wiedergabe von Inhalten mit weniger Bewegungsartefakten, Bewegungsunschärfe und stockenden Bewegungen.

**Hinweis:** *Erweitertes Gaming unterstützt eine variable Bildfrequenz (VRR) von 48 Hz bis 144 Hz bei 1080p.* 

#### **Anzeige-Bildfrequenz**

Wenn Geschmeidige Bewegung aktiviert ist, wird die Bildfrequenz am Bildschirm in Weiß, Rot oder Grün angezeigt, wobei die Farbe die aktuelle Bildfrequenz widerspiegelt.

#### **Ziel-Master**

Wenn Geschmeidige Bewegung aktiviert ist, wird bei Schießspielen der Ziel-Master in Weiß, Rot oder Grün am Bildschirm angezeigt.

## **Menü Anzeige: Seitenverhältnis**

Wählen Sie das Seitenverhältnis des angezeigten Bildes zwischen den folgenden Optionen:

- **4:3**: Dieses Format eignet sich für 4:3-Eingangsquellen.
- **16:9/21:9/32:9**: Dieses Formate eignet sich für 16:9/21:9/32:9-Eingangsquellen wie auf Breitbildfernseher angepasstes HDTV und DVD.
- **V-Stretch**: Dieser Modus streckt ein 2,35:1-/2,4:1-Bild vertikal, um schwarze Balken zu entfernen.
- **Vollbild**: Verwenden Sie dieses spezielle 2,0:1-Seitenverhältnis zur Anzeige von Filmen im 2,35:1-/2,4:1-Seitenverhältnis ohne schwarze Streifen oben und unten.
- **Native**: Dieses Format zeigt das Originalbild ohne Skalierung an.
- **Autom.**: Diese Funktion wählt automatisch das passende Anzeigeformat aus.

#### **Hinweis:**

- *Weitere Informationen zum Modus V-Stretch:*
	- ± *Einige DVDs im Letterbox-Format sind nicht für 16x9-Fernseher geeignet. In diesem Fall ist das Bild bei der Anzeige im 16:9-Modus verzerrt. Bitte zeigen Sie die DVD im 4:3-Modus an. Wenn das Format des Inhaltes nicht 4:3 ist, erscheinen bei einer 16:9-Anzeige schwarze Balken rund um das Bild. Bei dieser Art des Inhaltes können Sie durch Einsatz des Modus V-Stretch mit dem Bild die 16:9-Anzeige ausfüllen.*
	- ± *Wenn Sie ein externes anamorphes Objektiv verwenden, ermöglicht Ihnen der Modus V-Stretch auch die Anzeige von 2,35:1-Inhalten (inklusive anamorpher DVD- und HDTV-Filmquellen) mit 2,35:1-Bildern als anamorphe 16x9-Breitbildanzeige. In diesem Fall werden keine schwarzen Balken angezeigt. Lichtquellenleistung und vertikale Auflösung werden maximal ausgeschöpft.*
- *Gehen Sie zur Nutzung des Vollbild-Formats wie folgt vor:*
	- *a) Setzen Sie das Seitenverhältnis auf 2,0:1.*
	- *b) Wählen Sie das Format "Vollbild".*
	- *c) Richten Sie das projizierte Bild richtig auf die Leinwand aus.*

#### <span id="page-37-0"></span>**Die Zuweisungsregel für 4K UHD DMD:**

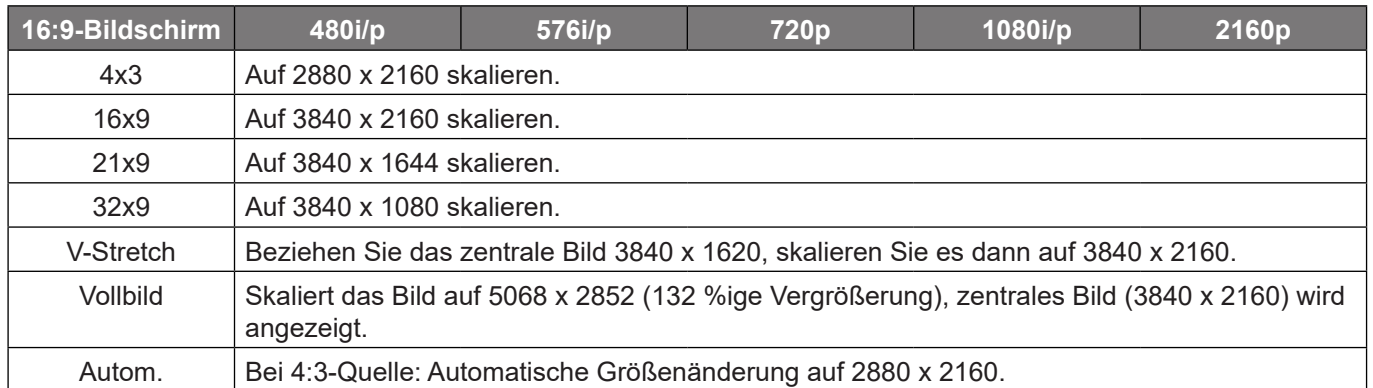

#### **Auto-Abbildung-Regel**:

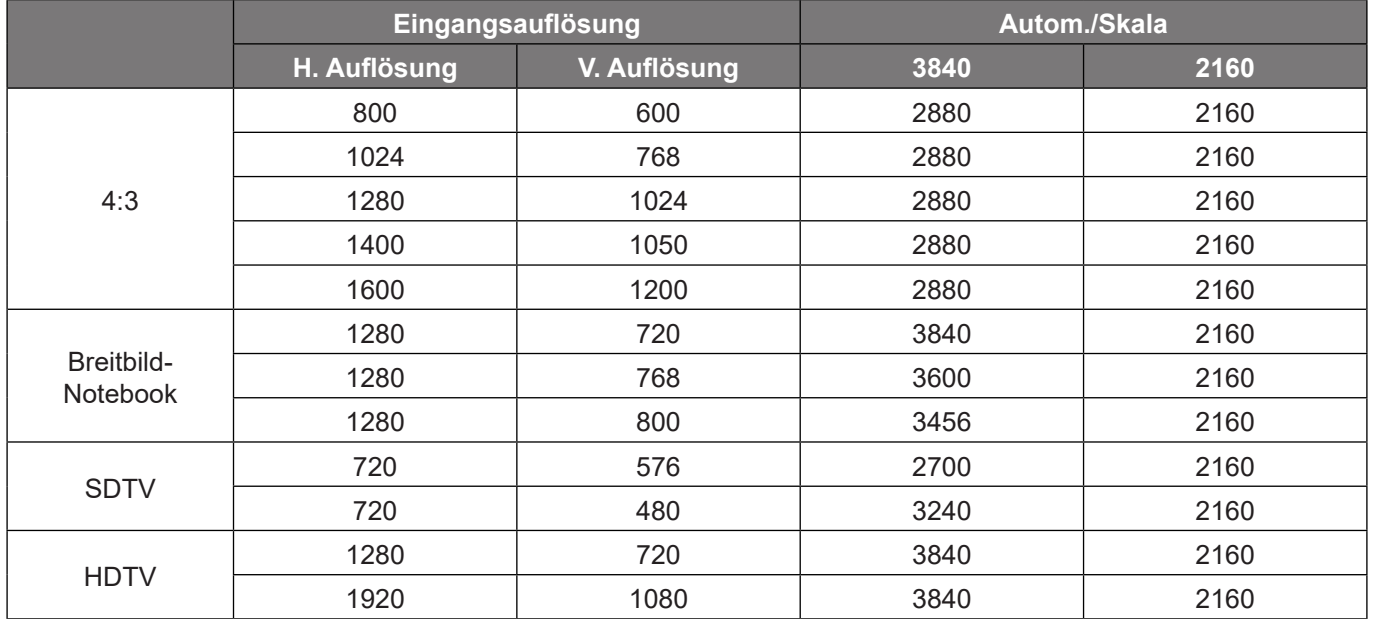

## **Menü Anzeige: Lichtleistung**

Zur Auswahl eines Lichtquellenmodus entsprechend den Installationsanforderungen.

## **Menü Anzeige: Zurücksetzen**

Setzt die Anzeigeeinstellungen auf die werksseitigen Standardeinstellungen zurück.

## <span id="page-38-0"></span>*Menü Setup*

## **Menü Setup: Testbild**

Wählen Sie Grün-Raster, Magenta-Raster, Weiß-Raster, Weiß für das Testbild aus oder deaktivieren Sie diese Funktion (Aus).

## **Menü Setup: Projektion Ausrichtung**

Wählen Sie die bevorzugte Projektion: Vorderseite, Hinten, Decken oben oder Hinten oben.

## **Menü Setup: Sprache**

Wählen Sie als Sprache des OSD-Menüs Englisch, Deutsch, Französisch, Italienisch, Spanisch Portugiesisch, traditionelles Chinesisch, Japanisch, Koreanisch und Russisch.

## **Menü Setup: Menü Einstellungen**

#### **Menüposition**

Hier wählen Sie die Position des Menüs auf der Projektionsfläche.

#### **Menütimer**

Legen Sie fest, wie lange das OSD-Menü angezeigt werden soll.

#### **Info ausblenden**

Aktivieren Sie diese Funktion zum Ausblenden der Informationsmitteilungen.

## **Menü Setup: Große Höhe**

Wenn "Ein" ausgewählt ist, drehen sich die Lüfter schneller. Diese Funktion ist besonders beim Einsatz in großen Höhen in denen die Luft recht dünn ist sinnvoll.

## **Menü Setup: Stromeinstellungen**

#### **Direkt einschalten**

Wählen Sie "Ein", um den Direkteinschaltmodus zu aktivieren. Der Projektor schaltet sich automatisch ein, sobald er mit Strom versorgt wird; Sie müssen dazu nicht die "Power"-Taste am Bedienfeld des Projektors oder an der Fernbedienung drücken.

#### **Bei Signal einschalten**

Wählen Sie "Ein", um den Signaleinschaltmodus zu aktivieren. Der Projektor schaltet sich automatisch ein, sobald ein Signal erkannt wird; Sie müssen dazu nicht die "Energie"-Taste am Bedienfeld des Projektors oder an der Fernbedienung drücken.

#### **Hinweis:**

- *Wenn die Option "Bei Signal einschalten" auf "Ein" gesetzt ist, beträgt der Stromverbrauch des Projektors im Bereitschaftsmodus mehr als 3 W.*
- *Diese Funktion ist bei HDMI-Quellen verfügbar.*

#### **Automatisches Abschalten (min.)**

Hier stellen Sie den Countdown-Timer ein. Der Countdown-Timer fängt an zu zählen, wenn kein Signal am Projektor anliegt. Der Projektor wird automatisch ausgeschaltet, sobald der Countdown (in Minuten) abgelaufen ist.

#### <span id="page-39-0"></span>**Zeitsteuerung (Min.)**

Hier stellen Sie den Countdown-Timer ein. Der Countdown-Timer beginnt zu laufen – unabhängig davon, ob ein Eingangssignal am Projektor anliegt. Der Projektor wird automatisch ausgeschaltet, sobald der Countdown (in Minuten) abgelaufen ist.

**Hinweis:** *Der Zeitsteuerung wird bei jeder Projektorabschaltung rückgesetzt.*

## **Menü Seutp: Sicherheit**

#### **Sicherheit**

Aktivieren Sie diese Funktion zur Kennwortabfrage vor Benutzung des Projektors.

- Ein: Wählen Sie zum Aktivieren der Kennwortabfrage bei Einschalten des Projektors "Ein".
- **Aus:** Wählen Sie zum Deaktivieren der Kennwortabfrage bei Einschalten des Projektors "Aus".

**Hinweis:** *Der Standardwert ist 1234.* 

#### **Sicherheits-Timer**

Hier können Sie Zeiten (Monat/Tag/Stunde) zur Nutzung des Projektors festlegen. Nach Ablauf der Zeit wird die Eingabe des Kennworts verlangt.

#### **Kennwort ändern**

Zum Einstellen oder Ändern des beim Einschalten des Projektors abgefragten Kennwortes verwenden.

### **Menü Setup: Augenschutz-Sensor**

Aktivieren Sie den Augenschutz-Sensor, damit die Beleuchtung vorübergehend abgeschaltet wird, wenn sich Objekte zu nah am Projektorstrahl befinden.

## **Menü Setup: Startup-Logo**

Hier stellen Sie das gewünschte Startbild ein. Änderungen treten beim nächsten Einschalten des Projektors in Kraft.

- **Standard:** Das Standard-Startbild.
- **Neutral:** Im Startbild wird das Logo nicht angezeigt.

## **Menü Setup: Hintergrundfarbe**

Über diese Funktion können Sie ein blaues, rotes, grünes, graues, gar kein oder ein Logobild anzeigen, wenn kein Signal verfügbar ist.

**Hinweis:** *Falls die Hintergrundfarbe auf "Ohne" eingestellt wird, ist die Hintergrundfarbe Schwarz.*

## **Menü Setup: Gerät zurücksetzen**

#### **OSD zurücksetzen**

Setzt die Menüeinstellungen auf die werkseitigen Standardeinstellungen zurück.

#### **Alle Einstellungen zurücksetzen**

Setzt alle Einstellungen auf die werkseitigen Standardeinstellungen zurück.

## <span id="page-40-0"></span>*Menü Eingabe*

## **Menü Eingabe: Auto-Quelle**

Wählen Sie diese Option, damit der Projektor automatisch nach einer verfügbaren Eingangsquelle sucht.

## **Menü Eingabe: Letzte Quelle speichern**

Wählen Sie diese Option, damit der Projektor immer mit der letzten Eingangsquelle gestartet wird.

## **Menü Eingabe: Aut. Eingangsschalter**

Wenn das HDMI-Eingangssignal erkannt wird, wechselt der Projektor die Eingangsquelle automatisch.

## **Menü Eingabe: HDMI-CEC-Einstellungen**

**Hinweis:** *Wenn Sie HDMI-CEC-kompatible Geräte per HDMI-Kabel am Projektor anschließen, können Sie deren Betriebsmodus über die Funktion HDMI Verbindung im OSD-Menü des Projektors steuern. Dadurch ist es möglich, ein oder mehrere Geräte in einer Gruppe per HDMI Verbindung ein- und auszuschalten. In einer typischen Konfiguration ist Ihr DVD-Player beispielsweise über einen Verstärker oder eine Heimkinoanlage mit dem Projektor verbunden.*

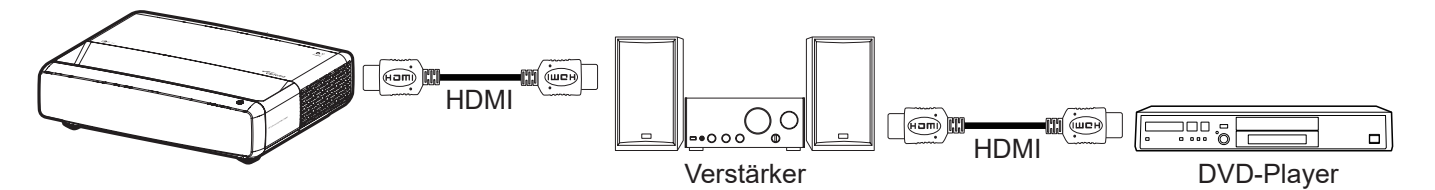

#### **HDMI Verbindung**

De-/aktiviert die HDMI Verbindung-Funktion.

#### **Inklusive TV**

Bei Einstellung auf "Ja" sind Verknüpfungsoptionen zur Einschaltung und Abschaltung verfügbar.

#### **Anschluß Power On**

CEC-Einschaltbefehl.

- **wechselseitig:** Projektor und CEC-Gerät schalten sich gleichzeitig ein.
- **PJ->Gerät:** Das CEC-Gerät schaltet sich erst ein, nachdem der Projektor eingeschaltet wurde.
- **Gerät->PJ:** Der Projektor schaltet sich erst ein, nachdem das CEC-Gerät eingeschaltet wurde.

#### **Anschluß Power Off**

Aktivieren Sie diese Funktion, damit sich HDMI Verbindung-Gerät und Projektor automatisch gleichzeitig abschalten.

## **Menü Eingabe: Zurücksetzen**

Setzt die Eingangseinstellungen auf die werksseitigen Standardeinstellungen zurück.

## <span id="page-41-0"></span>*Menü Audio*

## **Menü Audio: Lautstärke**

Passen Sie die Lautstärke an.

## **Menü Audio Stumm**

Mit dieser Option schalten Sie den Ton vorübergehend aus.

- Ein: Wählen Sie "Ein", um die Stummschaltung einzuschalten.
- **Aus: Wählen Sie zum Deaktivieren der Stummschaltung "Aus".**

**Hinweis:** *Die "Stumm"-Funktion wirkt sich sowohl auf interne als auch externe Lautsprecher aus.*

## **Menü Audio: Audiomodus**

Wählen Sie den geeigneten Audiomodus zwischen Standard, Film oder Spiel, oder erlauben Sie den Projektor die automatische Erkennung des Audiomodus.

## **Menü Audio: Audio-Ausgang**

Wählen Sie den geeigneten Audioausgang aus interner Lautsprecher oder SPDIF.

## **Menü Audio: Zurücksetzen**

Setzt die Audioeinstellungen auf die werksseitigen Standardeinstellungen zurück.

## *Menü Information*

## **Menü Information**

Zur Anzeige der Projektorinformationen wie nachstehend aufgelistet:

- Regulatorisch
- **Seriennummer**
- Quellinfo
- Farbe Info.
- Stunden der Lichtquelle
- **Lichtleistung**
- FW-Version

## <span id="page-42-0"></span>**Kompatible Auflösungen**

## *Timing-Tabelle mit aktivierter "Geschmeidige Bewegung"*

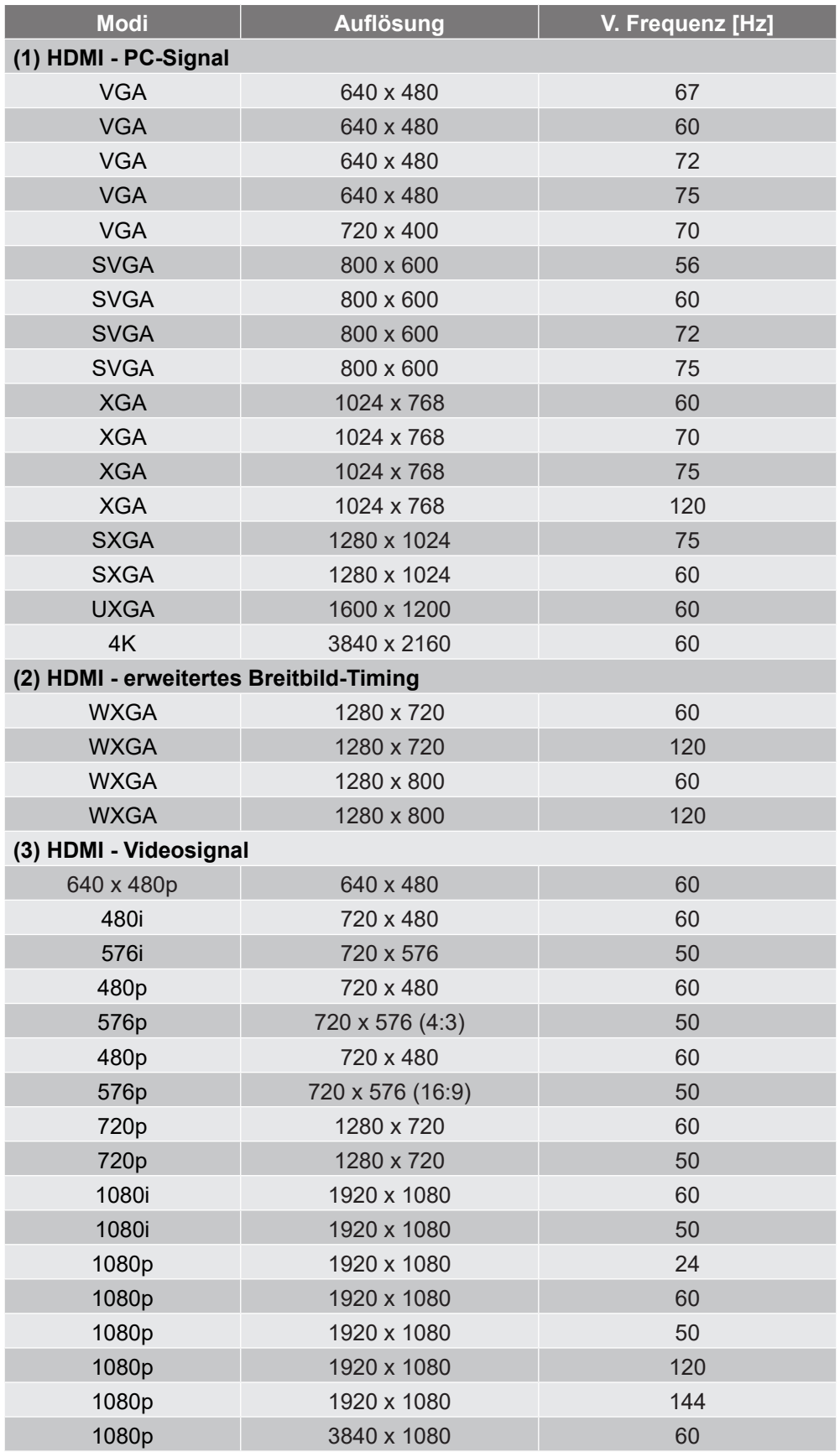

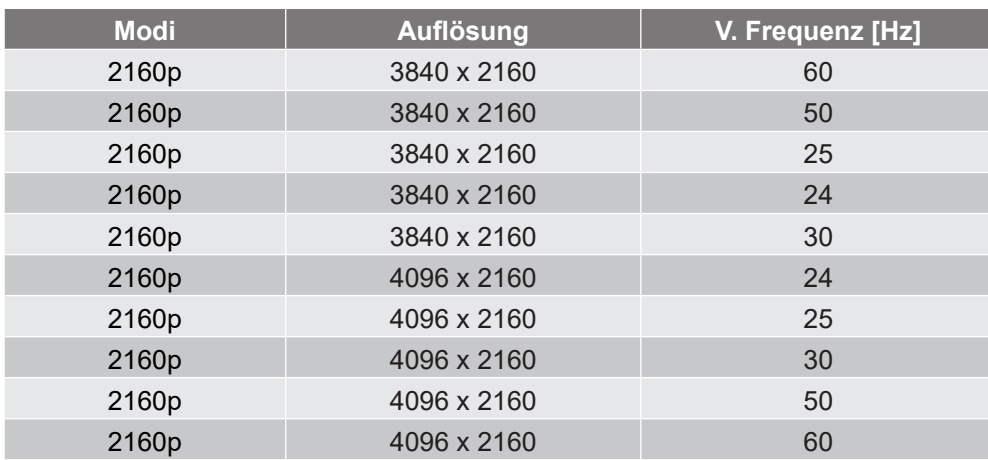

## *Timing-Tabelle mit deaktivierter "Geschmeidige Bewegung"*

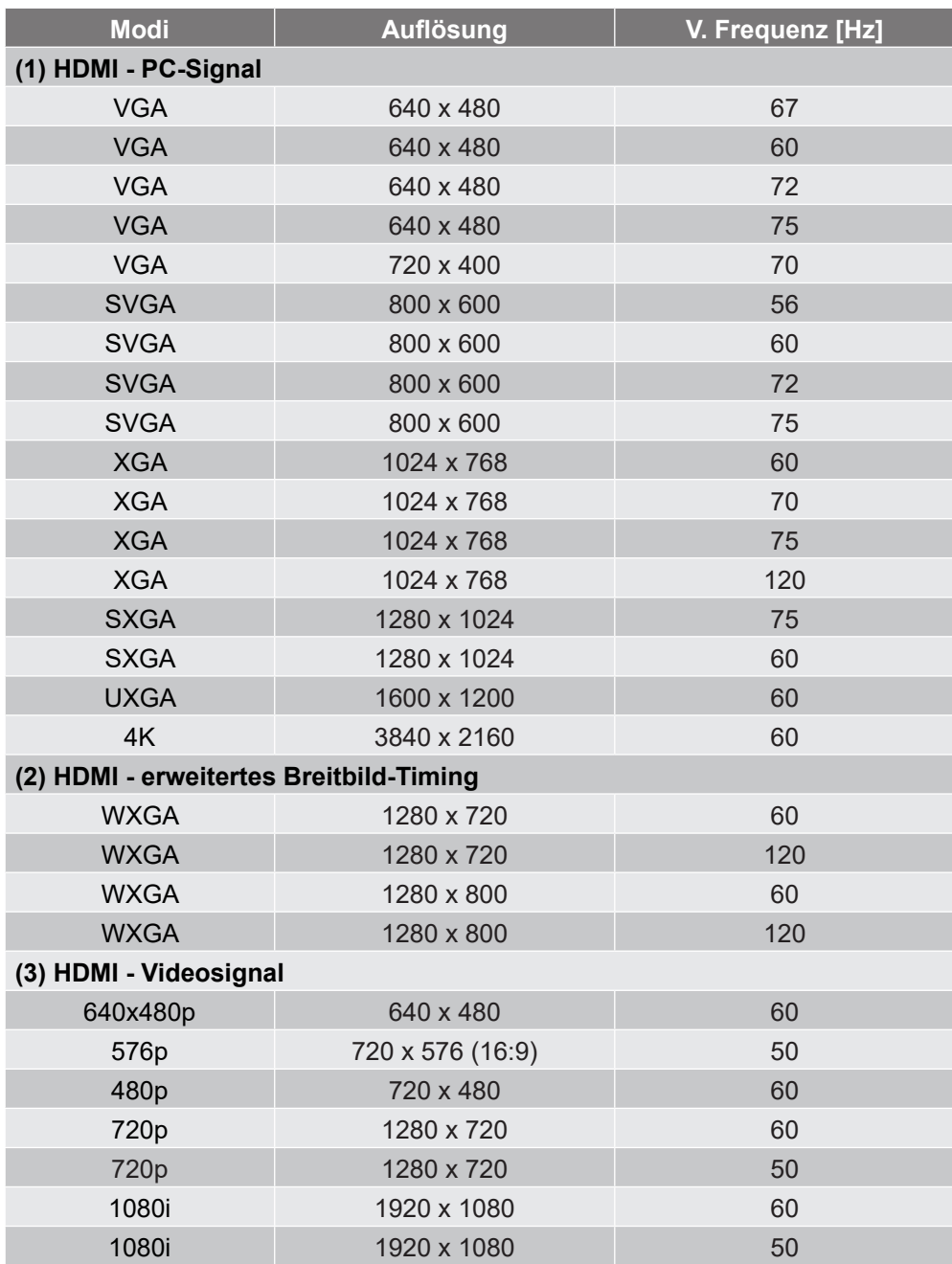

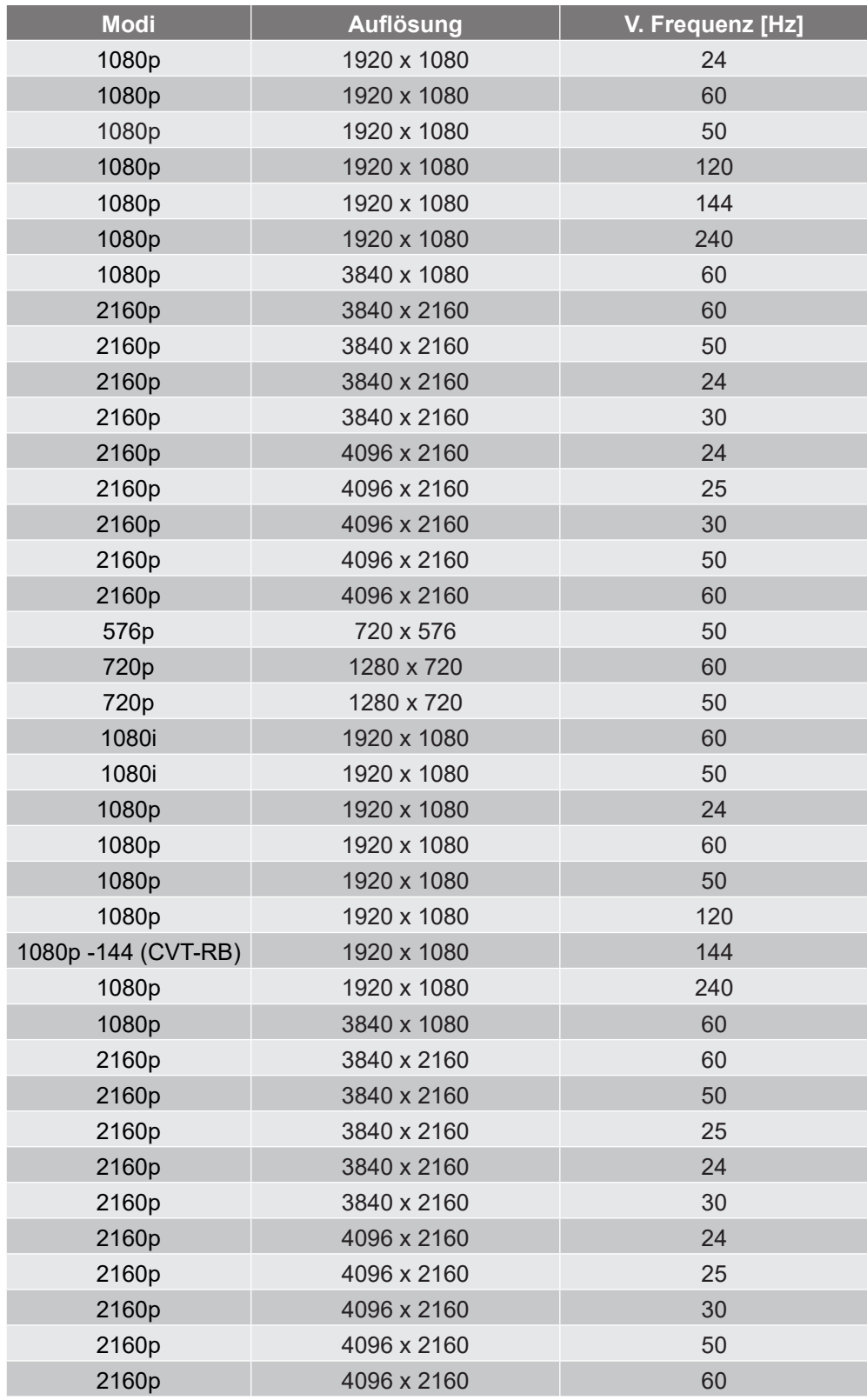

### *True-3D-Videokompatibilität*

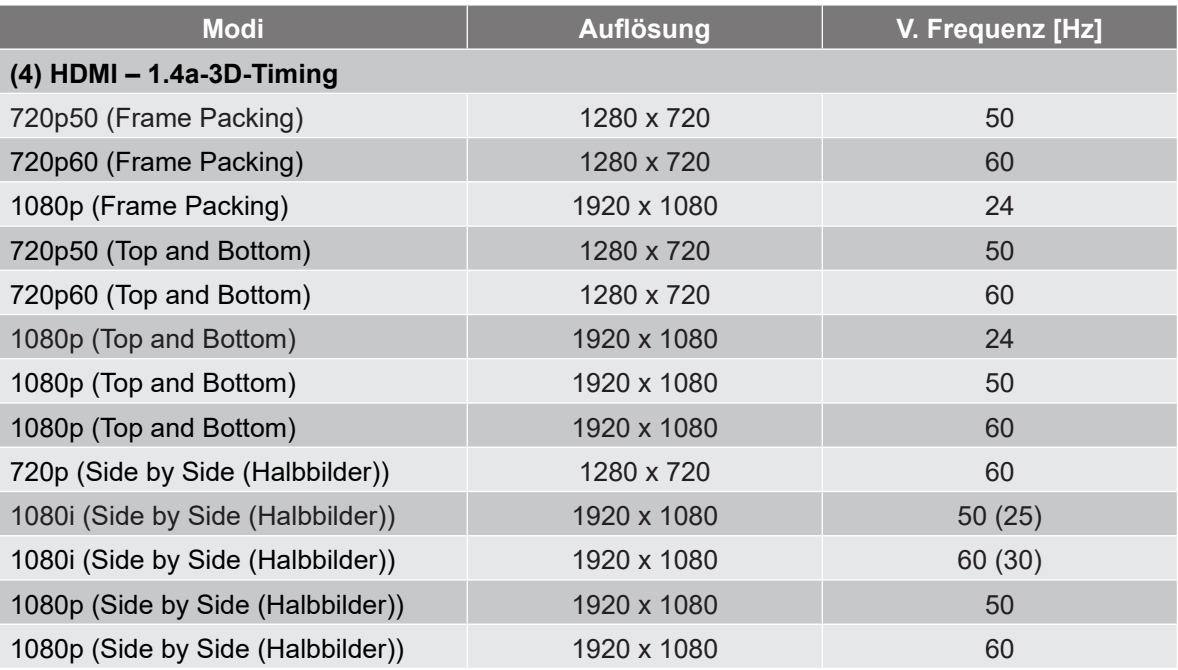

### *Extended-Display-Identification-Data- (EDID) Tabellen*

#### Digitales Signal mit aktiviertem VRR (4K):

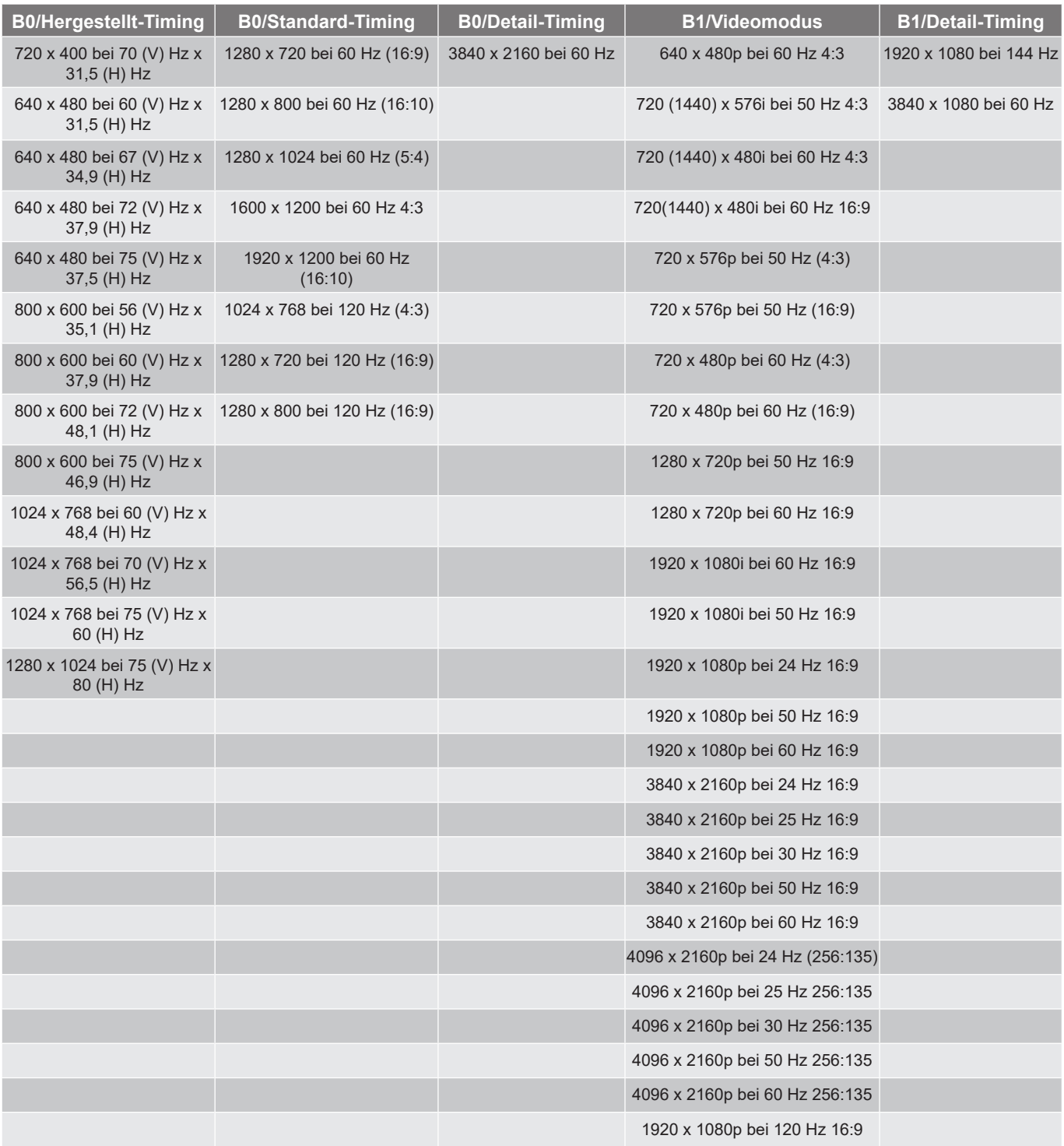

#### Digitalsignal für Gaming (4K):

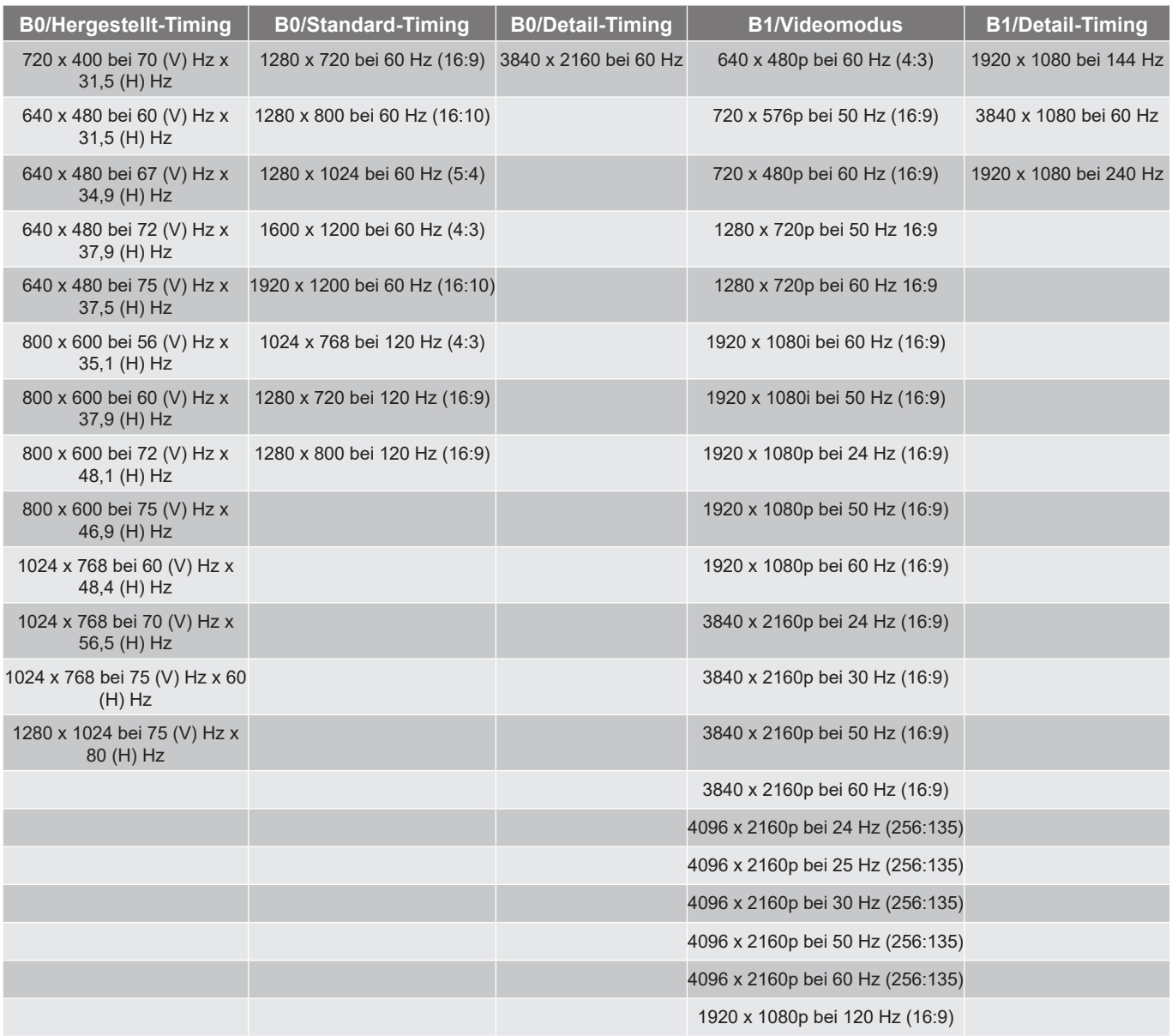

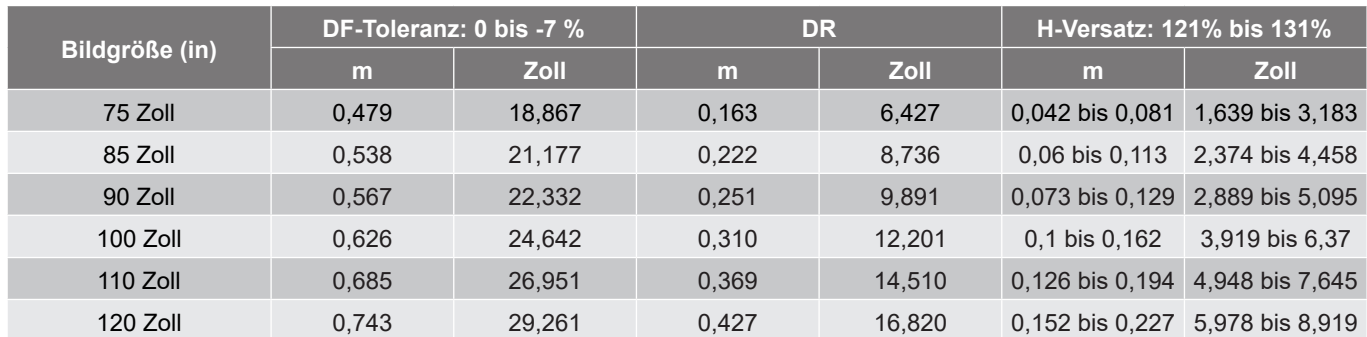

## <span id="page-48-1"></span><span id="page-48-0"></span>**Bildgröße und Projektionsabstand**

**Hinweis:** *Alle Projektoren haben einen Toleranzbereich. Messen Sie für einen möglichst exakten Wert direkt das Gerät.*

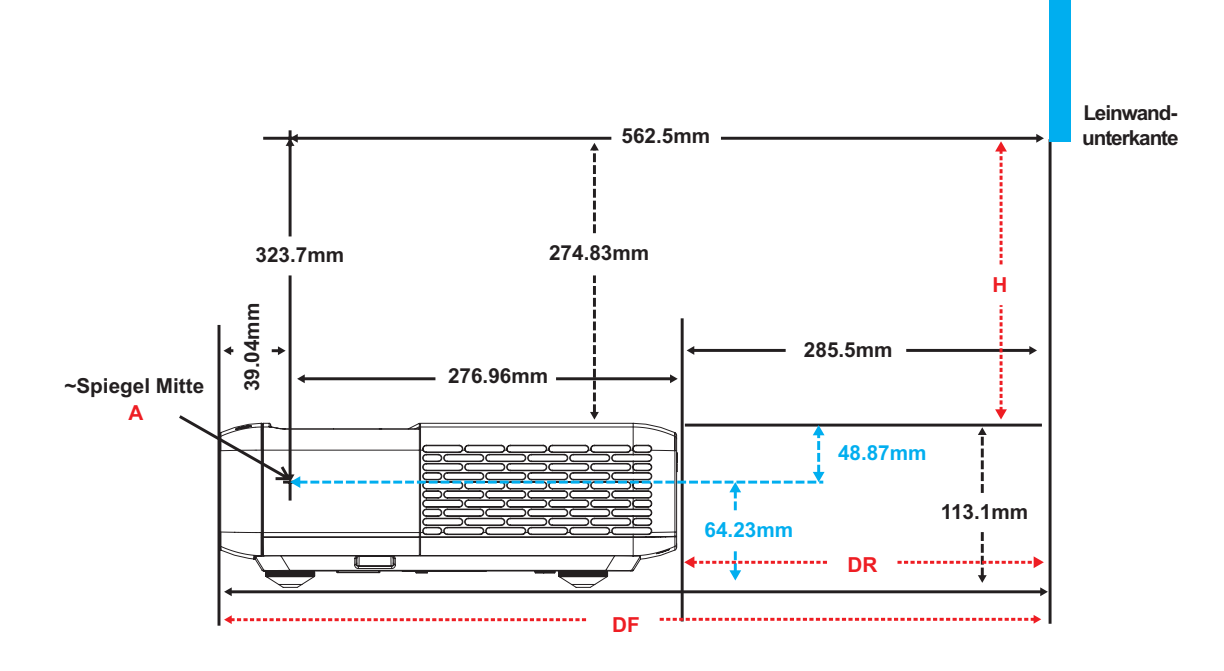

## <span id="page-49-0"></span>**Projektorabmessungen und Deckenmontage**

- 1. Bitte verwenden Sie bei der Installation zur Vermeidung von Schäden am Projektor unser Deckenmontageset.
- 2. Falls Sie ein Deckenmontageset eines Drittherstellers nutzen möchten, vergewissern Sie sich bitte, dass die Schrauben zur Befestigung einer Halterung am Projektor mit den folgenden Spezifikationen übereinstimmen:
- Schraubentyp: M4 für Sechspunktmontage
- Mindestschraubenlänge: 10 mm

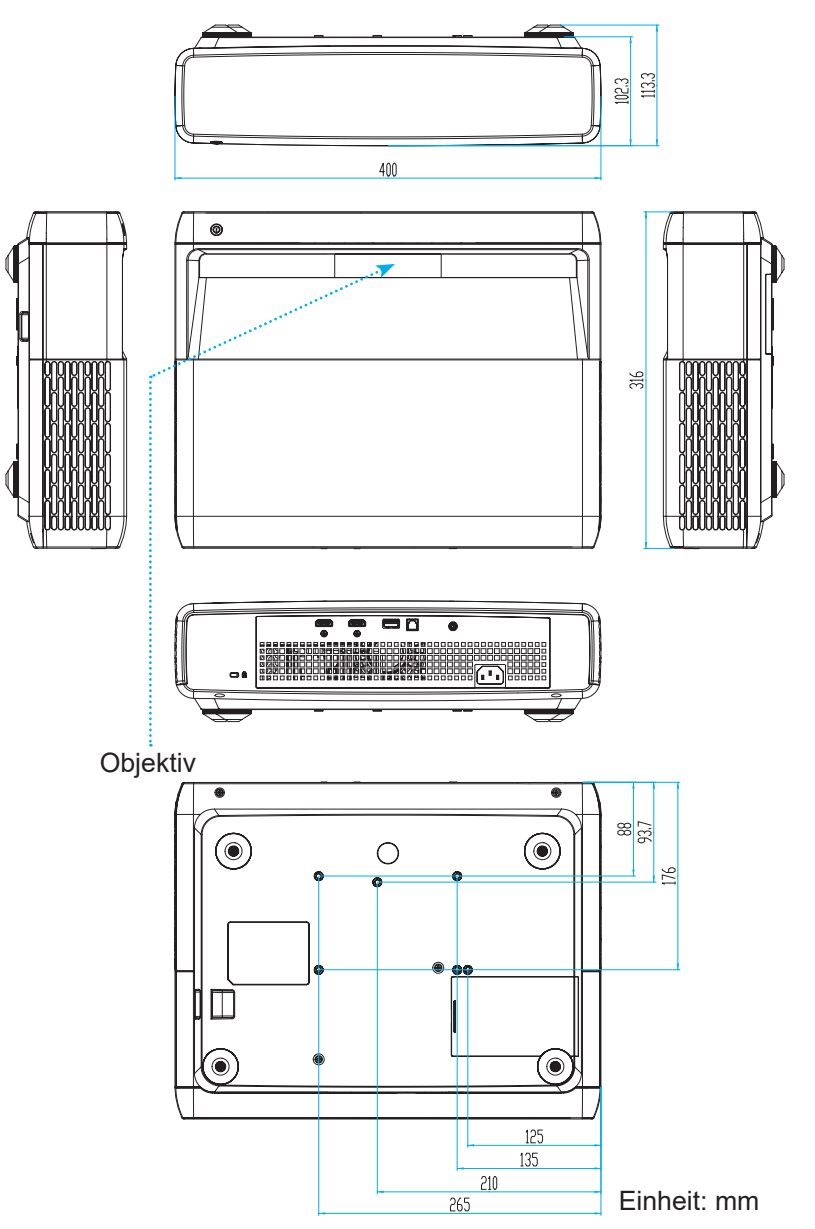

**Hinweis:** *Bitte beachten Sie, dass die Garantie keine Schäden durch falsche Installation abdeckt.*

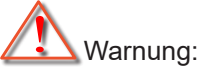

- Wenn Sie Deckenmontagevorrichtungen von anderen Anbietern erwerben, stellen Sie bitte sicher, dass Sie die richtige Schraubengröße verwenden. Die Schraubengröße hängt von der Stärke der jeweiligen Montageplatte ab.
- Achten Sie darauf, einen Abstand von mindestens 10 cm zwischen Decke und Unterseite des Projektors einzuhalten.
- Installieren Sie den Projektor nicht in der Nähe einer Wärmequelle.

## <span id="page-50-0"></span>**IR-Fernbedienungscodes**

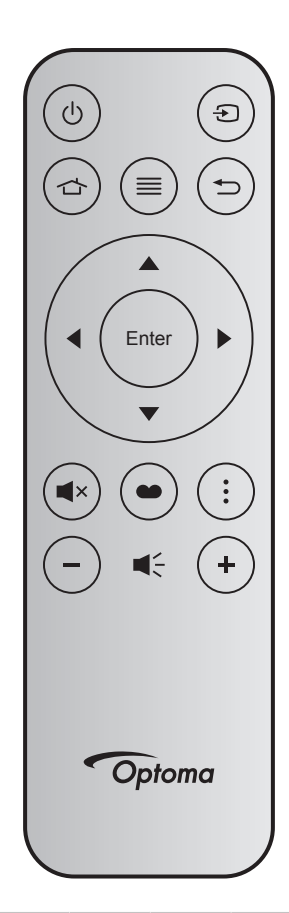

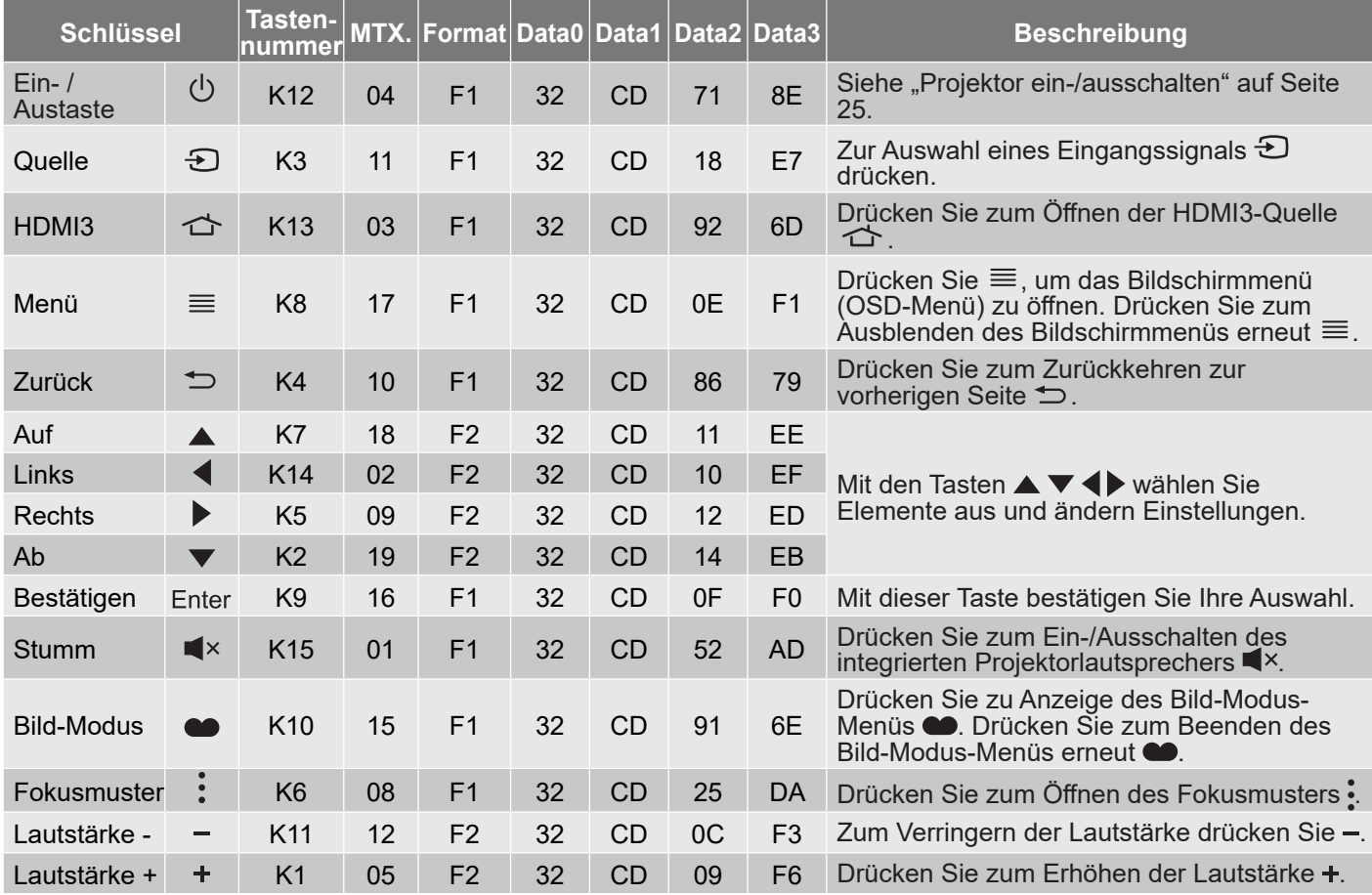

## <span id="page-51-0"></span>**Problemlösung**

Falls Probleme mit dem Projektor auftreten, beachten Sie bitte folgende Informationen. Falls sich ein Problem nicht beseitigen lässt, wenden Sie sich bitte an Ihren Händler oder das nächstgelegene Kundencenter.

## **Bildprobleme**

### *Es wird kein Bild angezeigt*

- Überprüfen Sie, ob alle Kabel und Stromverbindungen, wie im Abschnitt "Setup und Installation" beschrieben, richtig und fest angeschlossen sind.
- Überprüfen Sie, ob die Kontaktstifte der Anschlüsse verbogen oder abgebrochen sind.
- Vergewissern Sie sich, dass die Funktion "wechselseitig" nicht eingeschaltet ist.
- *Das Bild ist unscharf*
	- Beachten Sie ["Fokus" auf Seite 22.](#page-21-1)
	- Achten Sie darauf, dass sich die Leinwand in der richtigen Entfernung zum Projektor befindet. (Siehe Seite *[49](#page-48-1)*).
- *Das Bild ist bei Anzeige des DVD-Titels im 16:9-Format gedehnt*
	- Wenn eine anamorph aufgezeichnete DVD oder 16:9-DVD wiedergegeben wird, zeigt der Projektor das Bild am besten im 16: 9-Format an.
	- Wenn Sie einen DVD-Titel im LBX-Format wiedergeben, ändern Sie bitte über das OSD-Menü des Projektors das Format in V-Stretch.
	- Wenn Sie einen DVD-Titel im 4:3-Format wiedergeben, ändern Sie bitte über das OSD-Menü des Projektors das Format in 4:3.
	- Bitte stellen Sie an Ihrem DVD-Player das Seitenverhältnis auf 16:9 (Breitbild) ein.
- *Das Bild ist zu klein oder zu groß*
	- Rücken Sie den Projektor näher an die Leinwand oder weiter von der Leinwand weg.
	- \* Drücken Sie die "Menü"-Taste am Bedienfeld des Projektors und wählen Sie anschließend "Anzeige-->Seitenverhältnis". Versuchen Sie es mit verschiedenen Einstellungen.
- *Die Seiten des Bildes sind schräg:*
	- Ändern Sie nach Möglichkeit die Position des Projektors, sodass er in der Mitte und unterhalb der Leinwand steht.
- *Das Bild wird falsch herum angezeigt*
	- Wählen Sie "Setup-->Projektion Ausrichtung" im OSD-Menü und ändern die Projektionsrichtung.
- *Verschwommene Doppelbilder*
	- Stellen Sie sicher, dass "Bild-Modus" nicht 3D ist; andernfalls könnte ein normales 2D-Bild wie ein verschwommenes Doppelbild erscheinen.

## <span id="page-52-0"></span>**Sonstige Probleme**

- *Der Projektor reagiert auf keine Steuerung*
	- Schalten Sie den Projektor nach Möglichkeit aus, ziehen Sie das Netzkabel und warten Sie mindestens 20 Sekunden, bevor Sie das Netzkabel wieder anschließen.

## **Fernbedienungsprobleme**

### *Wenn die Fernbedienung nicht funktioniert*

- Achten Sie darauf, dass die Fernbedienung innerhalb eines Winkels von ± 15° auf den IR-Empfänger am Gerät gerichtet ist, wenn Sie die Fernbedienung verwenden.
- Achten Sie darauf, dass sich keine Hindernisse zwischen Fernbedienung und Projektor befinden. Achten Sie darauf, dass die Fernbedienung nicht weiter als 4 m von dem Projektor entfernt ist.
- Achten Sie darauf, dass die Batterien richtig eingelegt sind.
- Wechseln Sie die Batterien aus, wenn sie erschöpft sind.

### **Warnanzeigen**

Wenn die Warnanzeigen (siehe unten) aufleuchten oder blinken, schaltet sich der Projektor automatisch aus:

- "Lampen"-LED leuchtet rot, "Betrieb/Bereitschaft"-Anzeige blinkt rot.
- "Temperatur"-LED leuchtet rot, "Betrieb/Bereitschaft"-Anzeige blinkt rot. Dies zeigt an, dass der Projektor überhitzt ist. Unter normalen Bedingungen kann der Projektor anschließend wieder eingeschaltet werden.
	- "Temperatur"-LED leuchtet rot, "Betrieb/Bereitschaft"-Anzeige blinkt rot.

Ziehen Sie das Netzkabel aus dem Projektor, warten Sie 30 Sekunden, versuchen Sie es dann erneut. Falls die Warnanzeige aufleuchtet oder blinkt, kontaktieren Sie bitte das nächstgelegene Kundencenter.

## **LED-Meldungen**

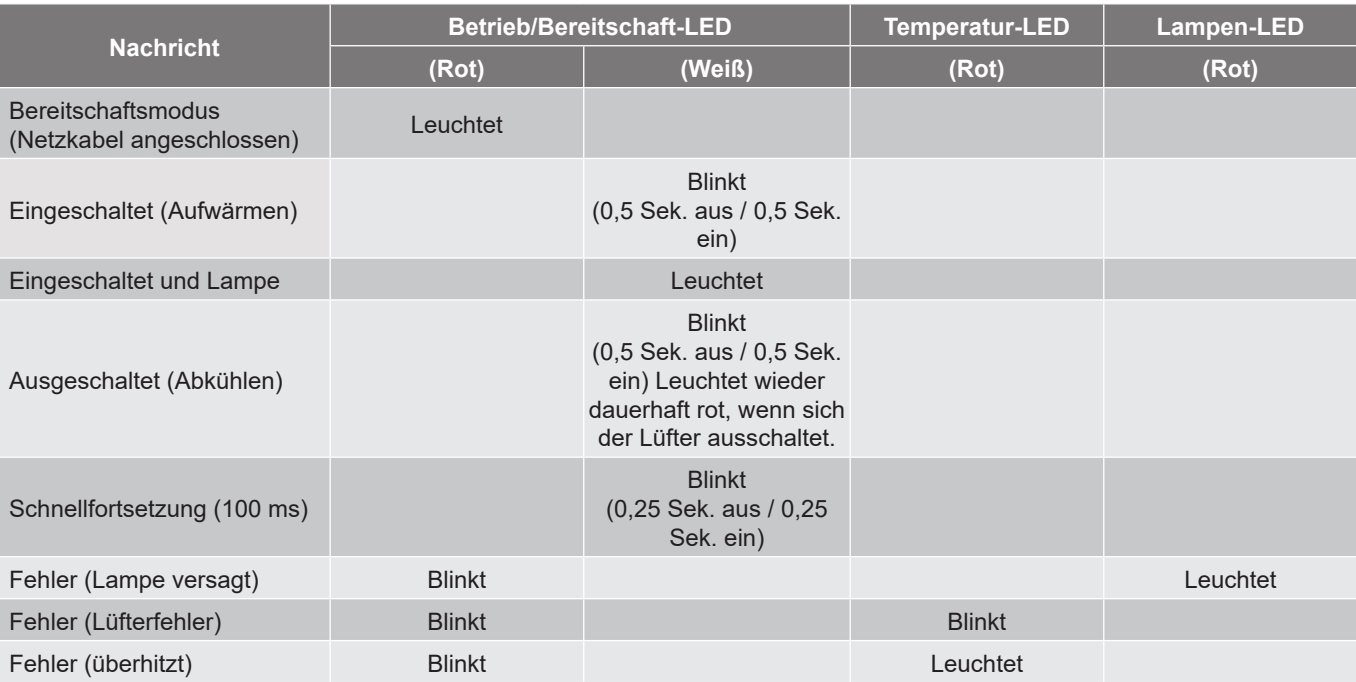

#### Ausgeschaltet:

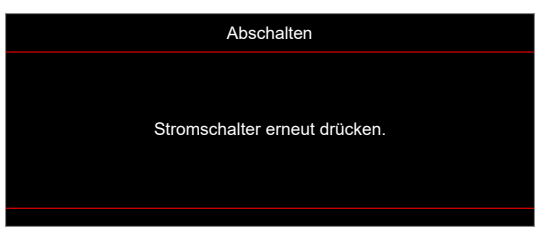

Warnung Temperatur:

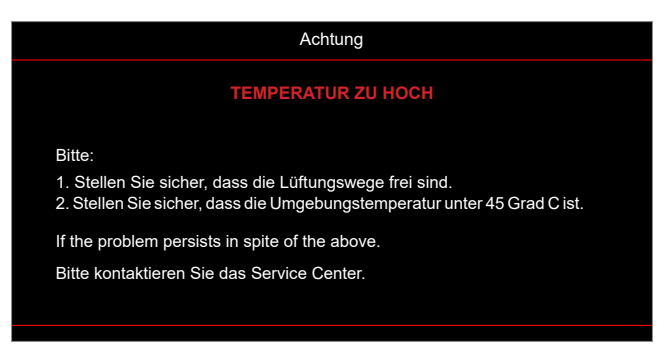

## <span id="page-54-0"></span>**Technische Daten**

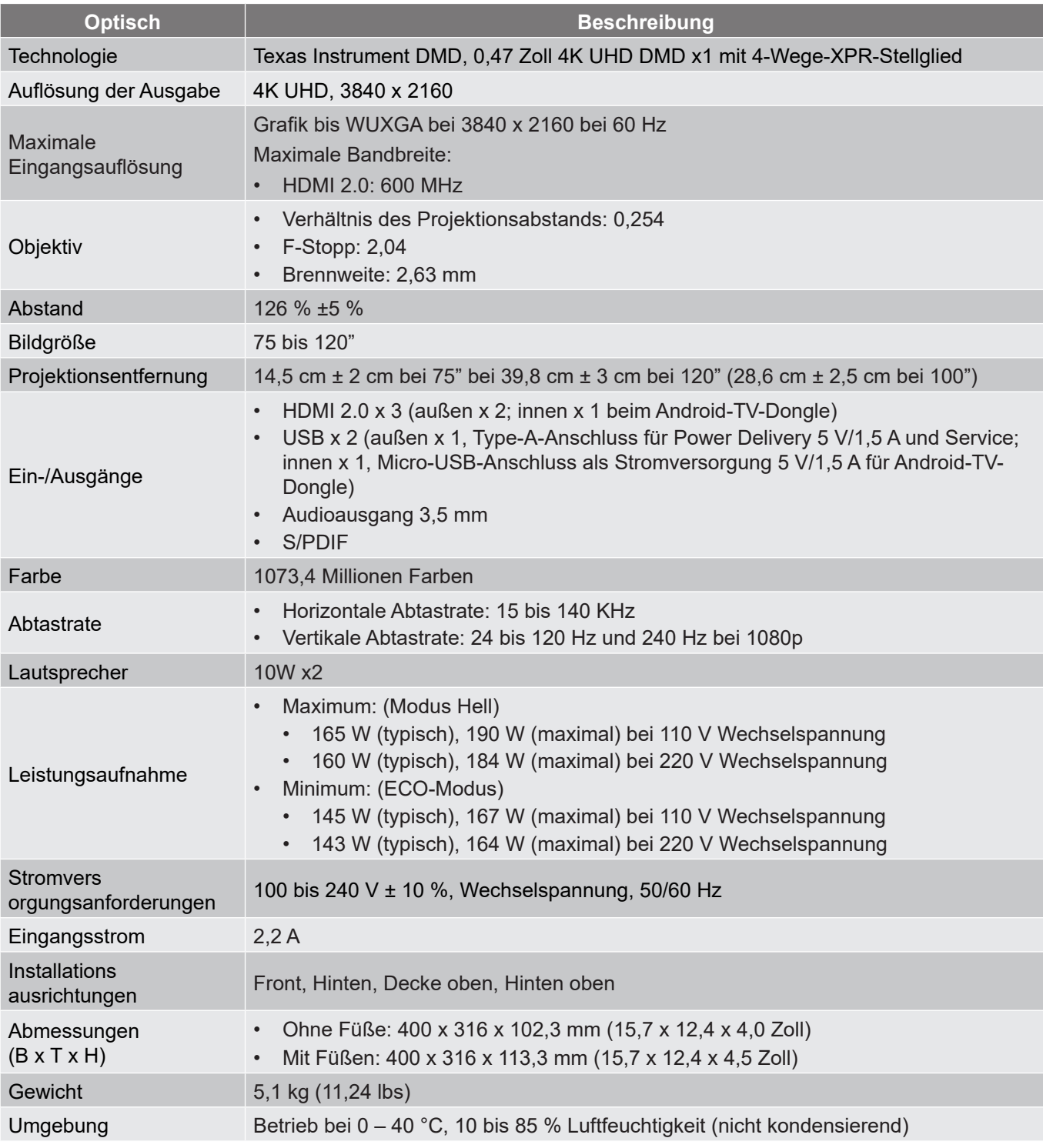

**Hinweis:** *Alle technischen Daten können ohne Ankündigung geändert werden.*

## <span id="page-55-0"></span>**Optoma-Niederlassungen weltweit**

Bitte wenden Sie sich für Service und Kundendienst an Ihre örtliche Niederlassung.

#### **USA**

Optoma Technology, Inc. **688-289-6786**<br>47697 Westinghouse Drive. **888-289-8601** 47697 Westinghouse Drive. Fremont, Ca 94539 services@optoma.com

#### **Kanada**

Optoma Technology, Inc. **COLOGY** 888-289-6786 47697 Westinghouse Drive. **510-897-8601** Fremont, Ca 94539 services@optoma.com

#### **Lateinamerika**

Optoma Technology, Inc. 888-289-6786 47697 Westinghouse Drive.<br>Fremont, Ca 94539

#### **Europa**

Unit 1, Network 41, Bourne End Mills Hemel Hempstead, Herts, HP1 2UJ, Vereinigtes Königreich +44 (0) 1923 691 800 www.optoma.eu - Fig. 144 (0) 1923 691 888 Service-Tel.: +44 (0)1923 691865 <br> service@tsc-europe.com

## **Benelux BV**<br>Randstad 22-123

Die Niederlande www.optoma.nl

#### **Frankreich**

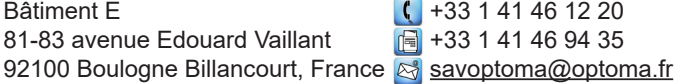

#### **Spanien**

C/ José Hierro, 36 Of. 1C<br>
28522 Rivas VaciaMadrid,  $\begin{array}{|c|c|c|c|}\n\hline\n & +34 & 91 & 499 & 06 & 06 \\
\hline\n28522 & Rivas Vacial, & & \text{in} & +34 & 91 & 670 & 08 & 32\n\end{array}$ 28522 Rivas VaciaMadrid, Spanien

#### **Deutschland**

Am Nordpark 3 41069 Mönchengladbach Deutschland

#### **Skandinavien**

Lerpeveien 25 3040 Drammen Norwegen

PO.BOX 9515 3038 Drammen Norwegen

#### **Korea**

https://www.optoma.com/kr/

# Sa services@optoma.com

https://www.optoma.com/au/

**Australien**

No.1398 Kaixuan Road,<br>Changning District

Shanghai, 200052, China

https://www.optoma.com/jp/

https://www.optoma.com/tw/

**Japan**

**Taiwan**

**China**

Room 2001, 20F, Building 4, <br>No.1398 Kaixuan Road, 1886-21-62947375 www.optoma.com.cn

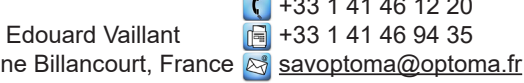

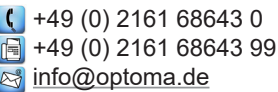

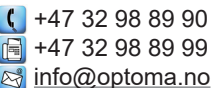

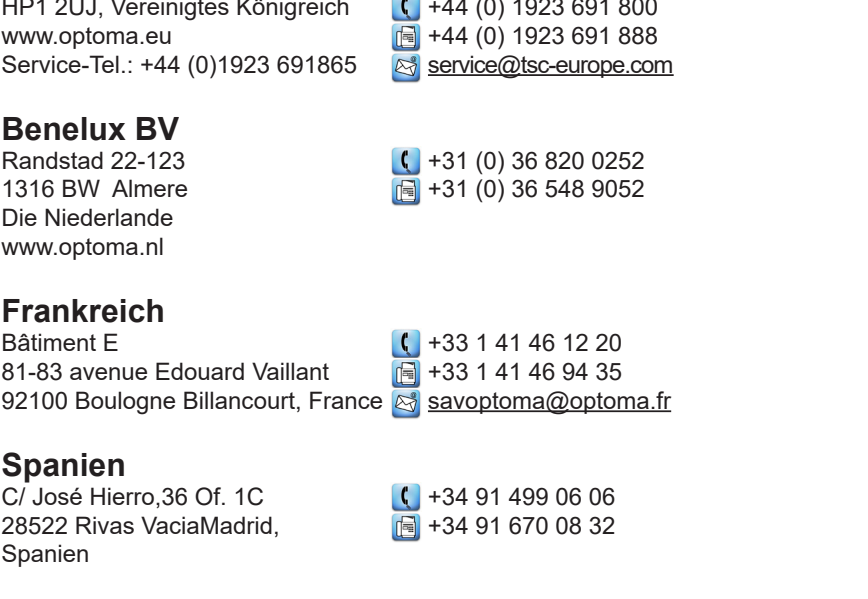

## www.optoma.com